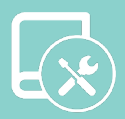

# Manual de Instalación Easyzone

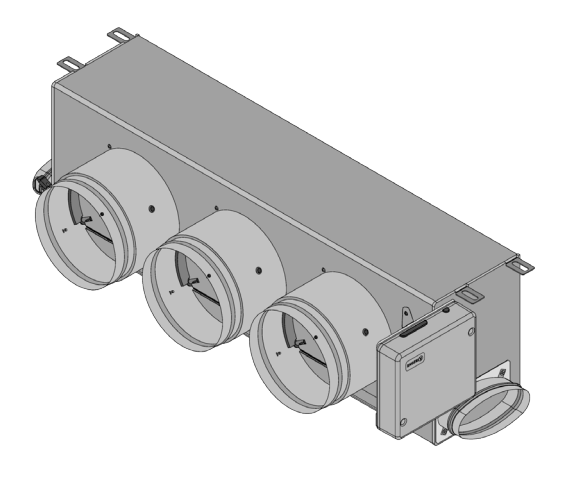

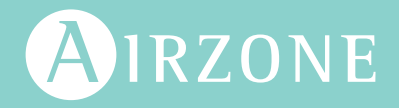

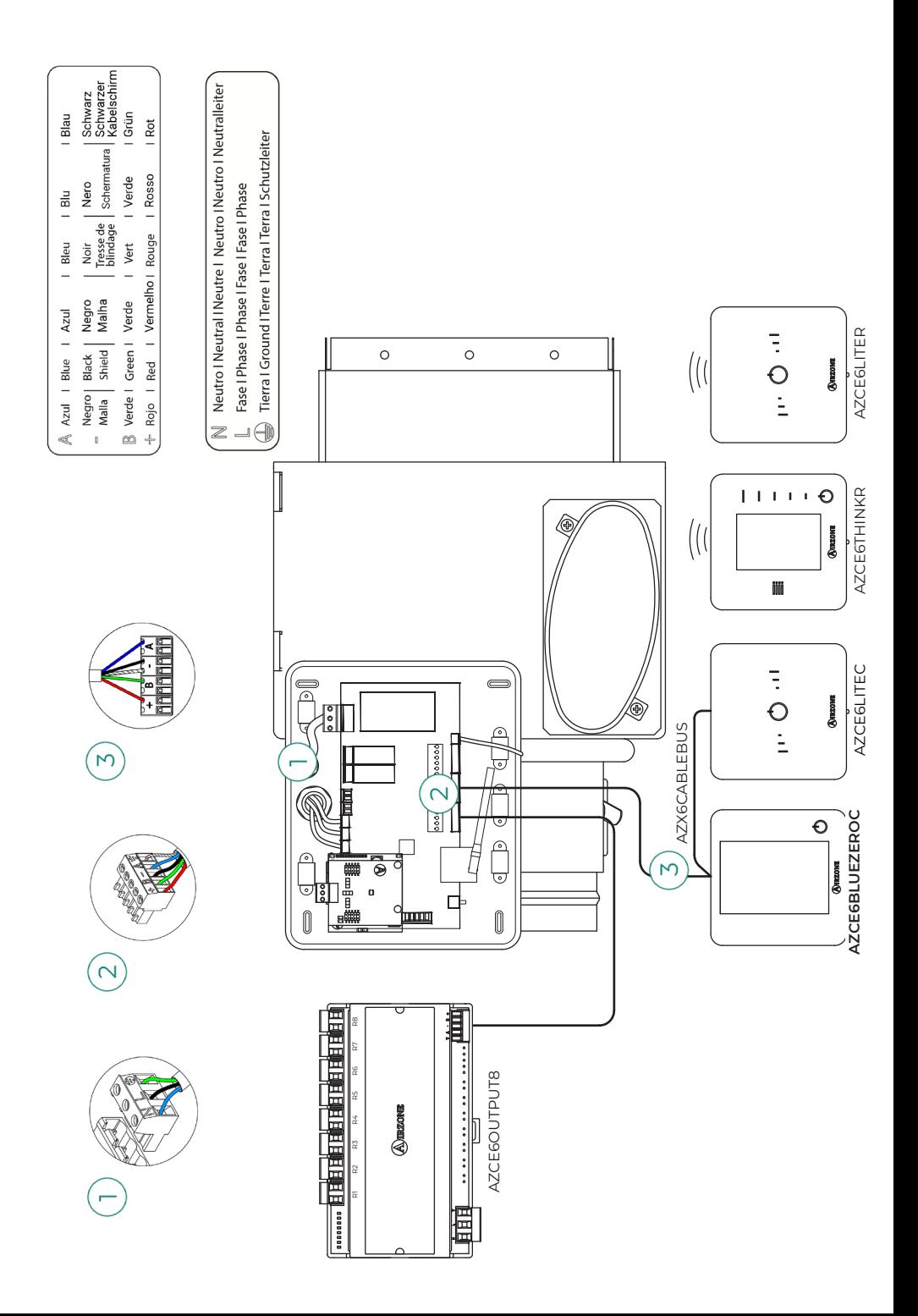

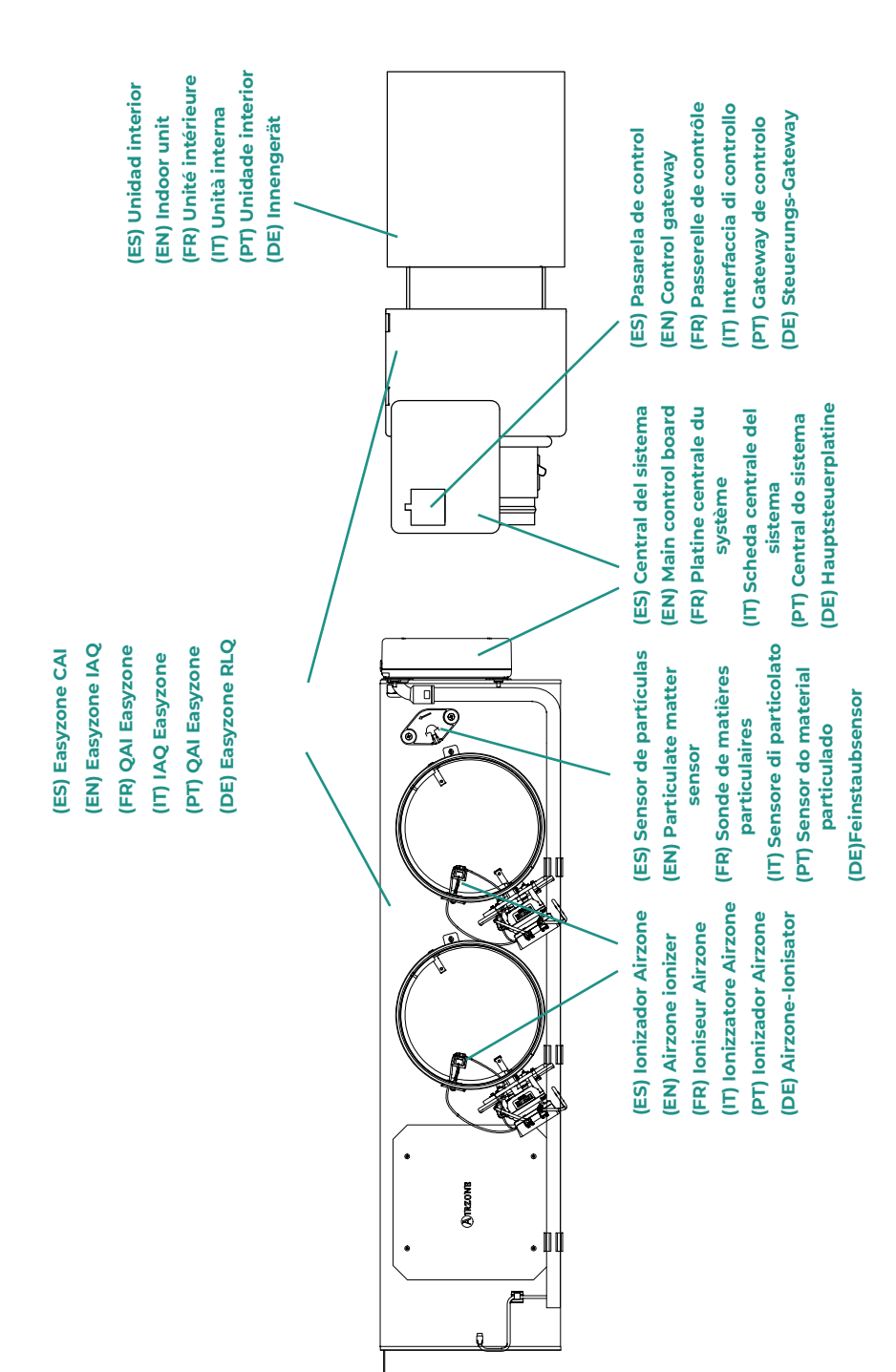

# Contenido —

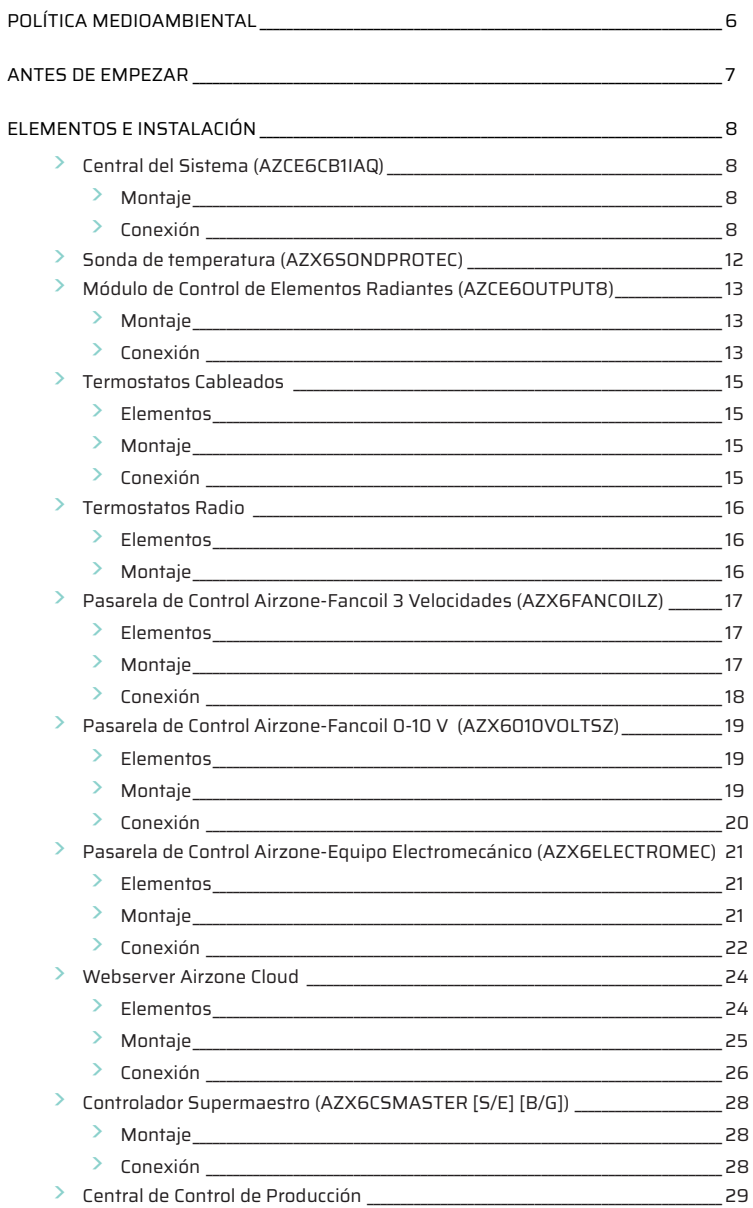

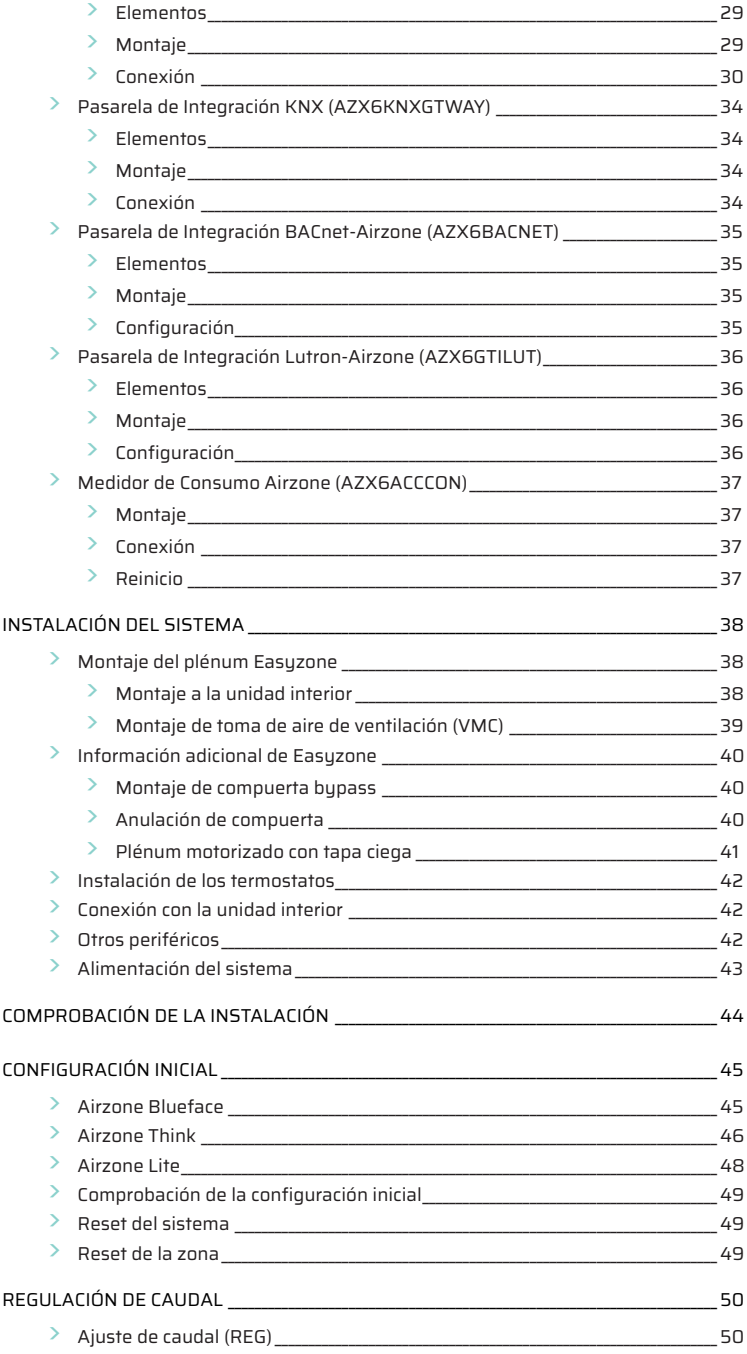

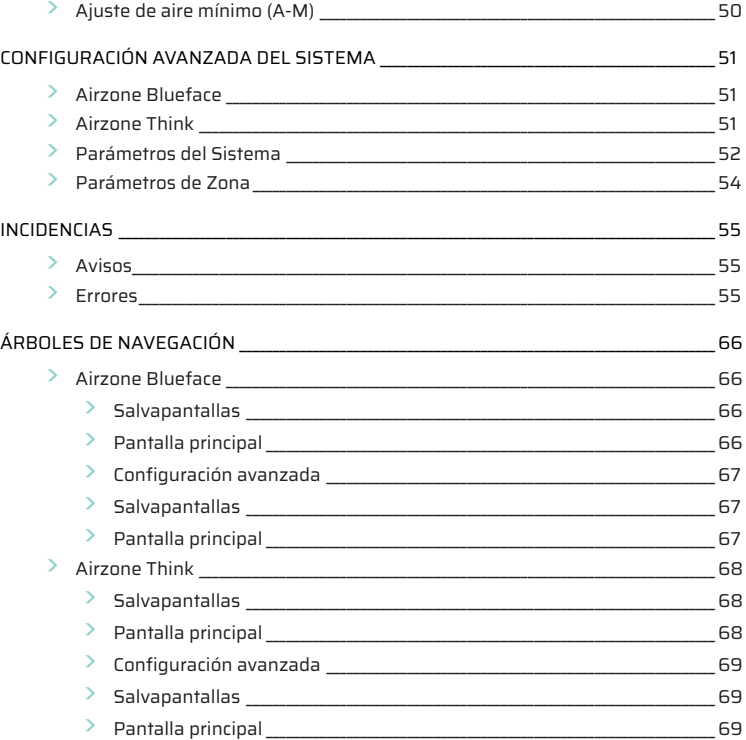

# <span id="page-6-0"></span>Política medioambiental

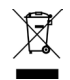

- No tire nunca este equipo con los desechos domésticos. Los productos eléctricos y electrónicos contienen sustancias que pueden ser dañinas para el medioambiente si no se les da el tratamiento adecuado. El símbolo del contenedor de basura tachado indica la recogida selectiva de aparatos eléctricos, que se diferencia del resto de basuras urbanas. Para una correcta gestión ambiental, se deberá llevar el equipo a los centros de recogida previstos al final de su vida útil.
- Las piezas que forman parte del mismo se pueden reciclar. Respete, por tanto, la reglamentación en vigor sobre protección medioambiental.
- Debe entregarlo a su distribuidor si lo reemplaza por otro, o depositarlo en un centro de recogida especializado.
- Los infractores están sujetos a las sanciones y a las medidas que establece la ley sobre protección del medio ambiente.

# <span id="page-7-0"></span>Antes de empezar

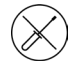

• El sistema debe ser instalado por un técnico cualificado.

- Este producto no debe modificarse ni desmontarse bajo ninguna circunstancia.
- No manipule el sistema con las manos mojadas ni húmedas.
- En caso de mal funcionamiento de este aparato, no lo repare usted mismo. Póngase en contacto con el distribuidor de ventas o el distribuidor de servicio para la reparación o eliminación del producto.

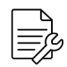

- Compruebe que la instalación de climatización ha sido instalada según los requisitos del fabricante, cumple con la normativa local vigente y funciona correctamente antes de instalar el sistema Airzone.
- Ubique y conecte todos los elementos de su instalación conforme a la reglamentación electrónica local vigente.

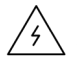

- Realice todas las conexiones con ausencia total de alimentación.
- Tenga precaución de no realizar ningún cortocircuito en ninguna conexión del sistema.
- Consulte cuidadosamente el diagrama de cableado y estas instrucciones al realizar el cableado.
- Conecte todo el cableado firmemente. Un cableado suelto puede provocar un sobrecalentamiento en los puntos de conexión y un posible riesgo de incendio.
- No sitúe el bus de comunicaciones Airzone junto a líneas de fuerza, fluorescentes, motores, etc., que puedan generar interferencias en las comunicaciones.

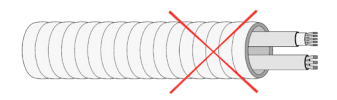

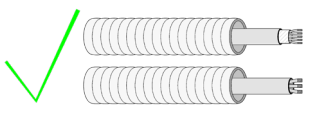

- En el cableado de alimentación externo del sistema deberá incorporarse, según la reglamentación local y nacional pertinente, un interruptor principal u otro medio de desconexión que tenga una separación constante en todos los polos. El sistema se reiniciará automáticamente si se apaga la alimentación principal. Utilice un circuito independiente del equipo a controlar para la alimentación del sistema.
- Respete la polaridad de conexión de cada dispositivo. Una conexión errónea puede dañar seriamente el producto.
- Para la conexión de comunicación con el sistema, utilice el cable Airzone: cable formado por 4 hilos (2 x 0,22 mm<sup>2</sup> hilos trenzados y apantallados para la comunicación de datos y 2 x 0,5 mm<sup>2</sup> hilos para la alimentación).
- Es necesario el uso de un termostato Blueface zero para disponer de todas las funcionalidades del sistema Airzone.
- Recomendaciones para la ubicación de los termostatos:

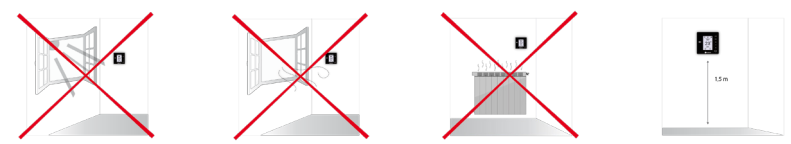

- Para equipos que utilizan refrigerante R32, verifique el cumplimiento de la normativa local sobre refrigerantes.
- Los requisitos de instalación según el tamaño de la habitación mencionados en el manual de la unidad interior de conductos, a la que está conectado Easyzone, son aplicables a todas y cada una de las habitaciones separadas atendidas por la unidad Airzone.
- Los conductos conectados a Easyzone no deben contener ninguna fuente potencial de ignición.

# <span id="page-8-0"></span>Elementos e Instalación

# CENTRAL DEL SISTEMA (AZCE6CB1IAQ)

*Para más información consulte [ficha técnica.](https://doc.airzone.es/producto/Gama_AZ6/Airzone/Postventa/FT_AZPV6CB1IAQ_MUL.pdf)*

#### Montaje

La central del sistema se entrega en caja atornillada para su fijación en superficie. La ubicación y montaje de este elemento debe cumplir con la normativa electrónica vigente.

- **1.** Ubique la central próxima a la unidad a controlar.
- **2.** Desatornille la tapa para fijar la parte trasera a la pared.
- **3.** Una vez realizada todas las conexiones, vuelva a atornillar la tapa.

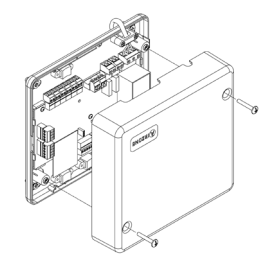

## Conexión

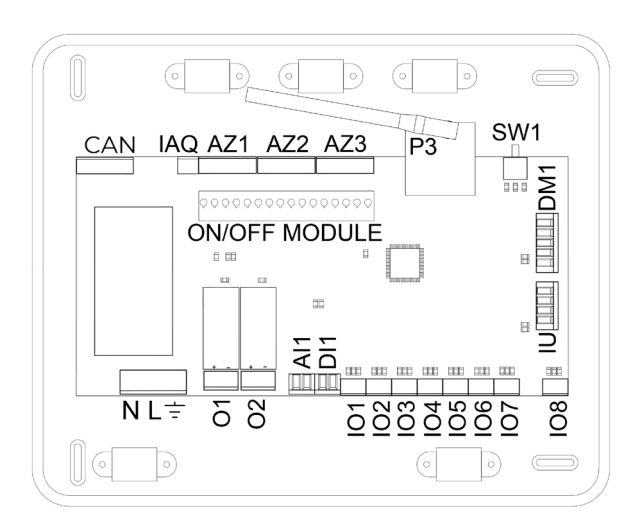

Importante: en el caso de disponer de un sistema Easyzone EZ8 tendrá la opción de incorporar a la placa de la central un módulo de control On/Off de zona (AZCE6ACCOFF).

*Para más información sobre el módulo On/Off consulte la [ficha técnica.](https://doc.airzone.es/producto/Gama_AZ6/Airzone/Centralizado/Fichas_tecnicas/FT_AZCE6ACCOFF_MUL.pdf)*

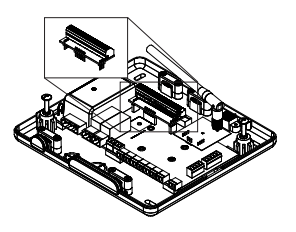

#### **AZ1 - AZ2 - AZ3**

El bus de conexión Airzone permite conectar todos los elementos internos independientes de la central, pudiendo controlar hasta 8 zonas.

Para la conexión del bus de conexión Airzone dispone de 3 bornas de 5 pines. Este sistema permite la conexión en estrella y en bus. Utilice cable Airzone de 2x0,5+2x0,22 mm2. Fije los cables con los tornillos de la borna respetando el código de colores.

*Importante: Para elementos con alimentación externa a 110/230 Vac, solo es necesario conectar los polos "A" y "B" del bus para las comunicaciones.*

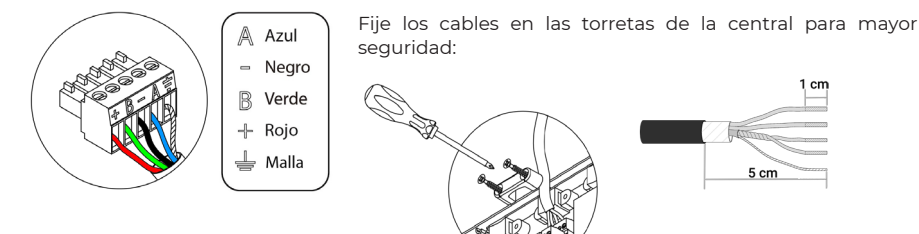

#### **SW1**

La central del sistema dispone de comunicación radio para la conexión de elementos radio Airzone. La asociación de estos dispositivos se realiza mediante la apertura del canal de asociación en la central. Para ello pulse sobre SW1 hasta que el LED D19 se quede en rojo. Durante 15 minutos el sistema mantendrá el canal de asociación radio abierto.

Reset del sistema: En caso de que necesite devolver el sistema a los valores de fábrica, mantenga pulsado SW1 hasta que el LED D19 deje de parpadear.

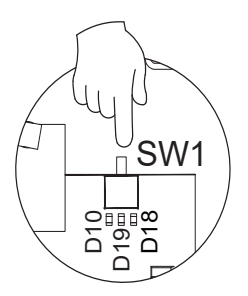

#### **DM1**

El bus domótico permite interconectar varios sistemas entre sí para poder realizar una gestión de todos ellos, a través de los periféricos de control que ofrece Airzone o su integración en una red superior de control.

Para la conexión del bus domótico dispone de 1 borna de 5 pines. La conexión de este sistema es solo en bus. Fije los cables con los tornillos de la borna respetando el código de colores.

*Importante: Para elementos con alimentación externa a 110/230 Vac, solo es necesario conectar los polos "A", "B" y "Malla" del bus para las comunicaciones. Utilice la malla únicamente en el conector del lado de la central.*

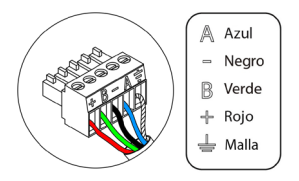

El bus máquina permite conectar diferentes pasarelas de control (AZX6GTC / AZQ6QADAPT / AZX6010VOLTSZ / AZX6FANCOILZ / AZX6ELECTROMEC) para el equipo de aire instalado.

Para la conexión del bus máquina dispone de 1 borna de 4 pines. La conexión para estos elementos es punto a punto. Fije los cables con los tornillos de la borna respetando el código de colores.

*Importante: Para elementos con alimentación externa a 110/230 Vac, solo es necesario conectar los polos "A", "B" y "Malla" del bus para las comunicaciones. Utilice la malla únicamente en el conector del lado de la central.*

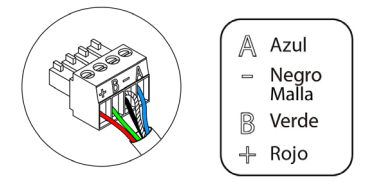

Para la conexión de pasarelas integradas, desconecte la borna del bus máquina y encaje el conector y el poste de fijación de la pasarela.

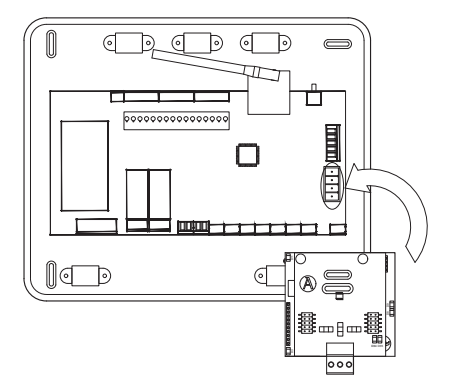

#### IO1...IO8

Las salidas a 12V permiten conectar los elementos de purificación Airzone de cada zona para su gestión a través de la central del sistema, máximo 8 purificadores por central, hasta 2 motorizaciones por salida.

Para la conexión de las salidas motorizadas dispone de 8 bornas de 2 pines. Fije los cables con los tornillos de la borna respetando el código de colores.

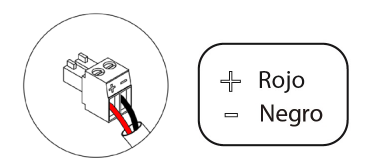

#### IAQ

Permite conectar el sensor de partículas Airzone.

Dispone de una borna de 3 pines para la conexión.

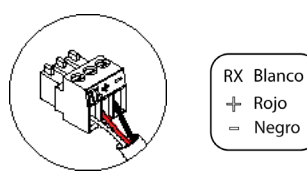

IU

#### DI1

Esta entrada establece el modo Stop en la unidad de climatización, cerrando todas las compuertas del sistema cuando se recibe una alerta de alarma, bloqueando el modo de funcionamiento. Esta entrada está configurada como normalmente cerrada. Para el correcto funcionamiento del sistema, este contacto se envía con un puente desde fábrica.

#### AI1

Permite medir mediante una sonda externa la temperatura de retorno de un equipo de aire acondicionado. Se recomienda el uso de esta sonda cuando trabaje con equipos de funcionamiento electromecánicos o NO Inverter, donde se deba controlar la temperatura de retorno del equipo.

#### $O<sub>2</sub>$

Esta salida puede ser configurada para el control de equipos de ventilación mecánica controlada (VMC) o para la gestión de una caldera. (Ver apartado Menú de configuración avanzada termostato Blueface, parámetros de sistema)

• Configuración VMC

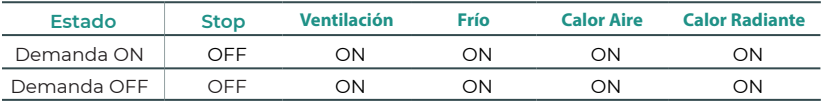

• Configuración Caldera

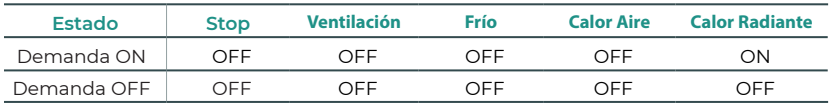

Las características técnicas del relé de VMC/Caldera son Imax: de 1 A a 24-48 V, libre de tensión. Para el control de elementos de mayor potencia se recomienda el uso de contactores de la potencia a controlar.

#### O1

Esta salida está pensada para el paro-marcha de equipos de climatización, en el caso de que desee únicamente este tipo de control. La lógica de funcionamiento de esta salida es la siguiente:

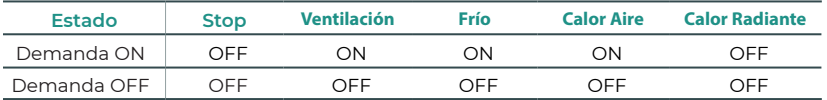

Las características técnicas del relé de paro-marcha son Imax: de 1 A a 24-48 V, libre de tensión. Para el control de elementos de mayor potencia se recomienda el uso de contactores de la potencia a controlar.

## <span id="page-12-0"></span> $N L =$

A través de este conector se realiza la alimentación de la central del sistema y por consiguiente de los elementos conectados a esta. Alimentación externa a 110/230 Vac.

La conexión se realiza mediante una borna de 3 pines. Fije los cables con los tornillos de la borna respetando el código de colores.

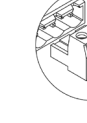

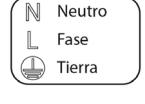

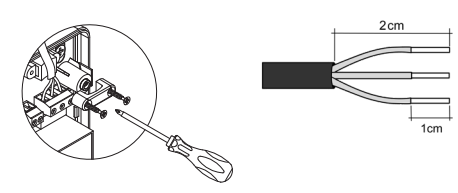

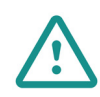

En el cableado de alimentación externo del sistema deberá incorporarse, según la reglamentación local y nacional pertinente, un interruptor principal u otro medio de desconexión que tenga una separación constante en todos los polos. El sistema se reiniciará automáticamente si se apaga la alimentación principal. Utilice un circuito independiente del equipo a controlar para la alimentación del sistema.

Una vez realizadas todas las conexiones, asegúrese de colocar correctamente la tapa de la central del sistema.

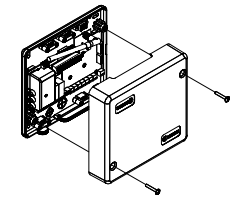

# SONDA DE TEMPERATURA (AZX6SONDPROTEC)

*Para más información consulte [ficha técnica.](https://doc.airzone.es/producto/Gama_AZ6/Airzone/Comunes/Fichas_tecnicas/FTAZX6SONDPROTEC_A4_MUL.pdf)*

Se conecta al conector de sonda de temperatura (AI1). Protege el equipo del agua de retorno a la caldera.

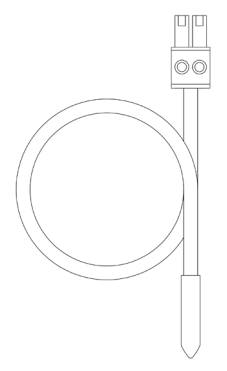

# <span id="page-13-0"></span>MÓDULO DE CONTROL DE ELEMENTOS RADIANTES (AZCE6OUTPUT8)

*Para más información consulte [ficha técnica.](https://doc.airzone.es/producto/Gama_AZ6/Airzone/Centralizado/Fichas_tecnicas/FT_AZCE6OUTPUT8_MUL.pdf)*

## Montaje

El dispositivo se monta sobre carril DIN. Este módulo va alimentado de manera externa a 110/230 Vac. La ubicación y montaje de este módulo debe cumplir la normativa electrónica vigente.

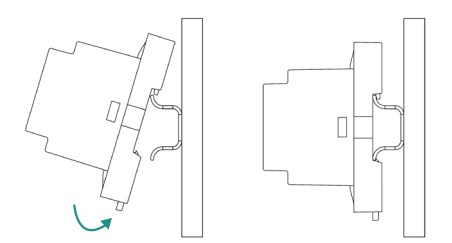

*Nota: para retirar el módulo, tire de la lengüeta hacia abajo para liberarlo.* 

## Conexión

El módulo de control de elementos radiantes es un dispositivo que se conecta al bus de conexión Airzone de la central.

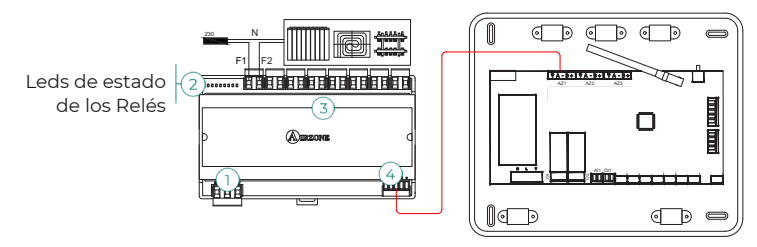

Las características de los relés de control (3) son Imax de 10 A a 110/230 Vac libre de tensión. Para el control de elementos de mayor potencia se recomienda el uso de contactores de la potencia a controlar. Recuerde conectar el neutro directamente desde circuito hasta el elemento a controlar.

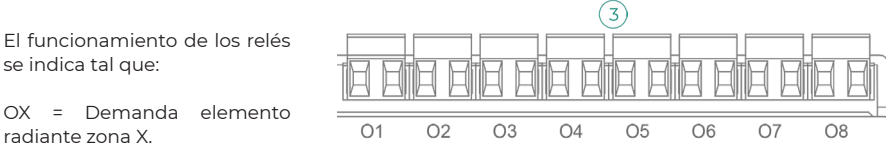

Para la conexión al bus de conexión Airzone de la central  $\widehat{a}$  dispone de 1 borna de 5 pines. Fije los cables con los tornillos de la borna respetando el código de colores.

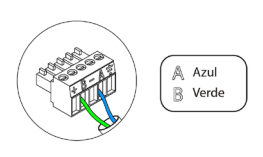

La conexión de alimentación eléctrica al módulo se realiza mediante una borna de 3 pines  $(1)$  . Fije los cables con los tornillos de la borna respetando la polaridad de la misma.

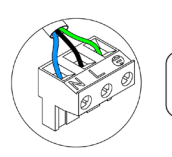

 $\overline{\mathbb{N}}$ Neutro | Fase  $\mathbb{D}$  Tierra

Una vez alimentado, el módulo de control de elementos radiantes realiza una apertura-cierre secuencial de todas las salidas de relé. Esta operación se repite una vez por semana para asegurar el correcto funcionamiento de las válvulas.

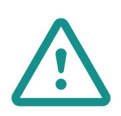

En el cableado de alimentación externo del sistema deberá incorporarse, según la reglamentación local y nacional pertinente, un interruptor principal u otro medio de desconexión que tenga una separación constante en todos los polos. El sistema se reiniciará automáticamente si se apaga la alimentación principal. Utilice un circuito independiente del equipo a controlar para la alimentación del sistema.

## <span id="page-15-0"></span>TERMOSTATOS CABLEADOS

### Elementos

AZCE6BLUEZEROC *Para más información consulte la [ficha técnica.](https://doc.airzone.es/producto/Gama_AZ6/Airzone/Centralizado/Fichas_tecnicas/FT_AZCE6BLUEZEROC_MUL.pdf)*

**AZCE6THINKC** *Para más información consulte la [ficha técnica.](https://doc.airzone.es/producto/Gama_AZ6/Airzone/Centralizado/Fichas_tecnicas/FT_AZCE6THINKC_MUL.pdf)*

AZCE6LITEC

*Para más información consulte la [ficha técnica.](https://doc.airzone.es/producto/Gama_AZ6/Airzone/Centralizado/Fichas_tecnicas/FT_AZCE6LITEC_MUL.pdf)*

## Montaje

Los termostatos cableados de Airzone se montan en superficie mediante soporte. Recuerde que la distancia máxima recomendable para este dispositivo es de 40 metros. Para su fijación en pared siga los siguientes pasos:

- Separe la parte trasera del termostato y realice las conexiones pertinentes.
- Fije la parte trasera del termostato en la pared.
- Coloque el display sobre el soporte ya fijado.
- Coloque las varillas anti-vandálicas para una mayor sujeción del termostato (opcional).

### Conexión

Los termostatos Airzone son elementos que se conectan al bus de conexión Airzone de la central. Fije los cables con las presillas de la borna respetando el código de colores.

Importante: Utilice el utensilio suministrado para presionar en las pestañas de fijación.

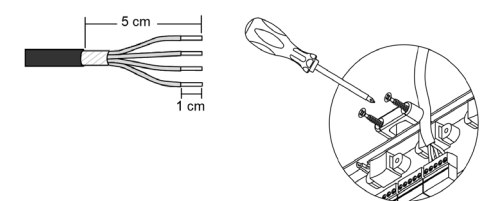

Conexión con central

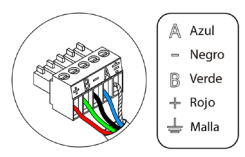

Conexión con termostato

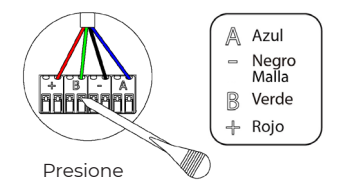

# <span id="page-16-0"></span>TERMOSTATOS RADIO

## Elementos

**AZCE6THINKR** *Para más información consulte la [ficha técnica.](https://doc.airzone.es/producto/Gama_AZ6/Airzone/Centralizado/Fichas_tecnicas/FT_AZCE6THINKR_MUL.pdf)*

AZCE6LITER *Para más información consulte la [ficha técnica.](https://doc.airzone.es/producto/Gama_AZ6/Airzone/Centralizado/Fichas_tecnicas/FT_AZCE6LITER_MUL.pdf)*

## Montaje

Los termostatos radio de Airzone se montan en superficie mediante soporte. Recuerde que la distancia máxima recomendable para este dispositivo es de 40 metros.

- Separe la parte trasera del termostato e introduzca la batería de botón CR2450.
- Fije la parte trasera del termostato en la pared.
- Coloque el display sobre el soporte ya fijado.
- Coloque las varillas anti-vandálicas para una mayor sujeción del termostato (opcional).

*Nota: si desea realizar el cambio de la batería consulte el [Manual de Usuario.](https://doc.airzonecloud.com/Documentation/AZ6/X6/MU_AZ6_GUI_MUL.pdf)*

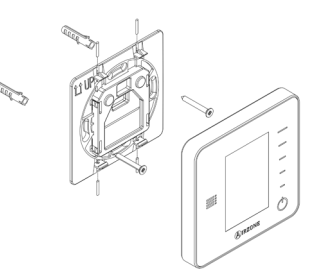

# <span id="page-17-0"></span>PASARELA DE CONTROL AIRZONE-FANCOIL 3 VELOCIDADES (AZX6FANCOILZ)

*Para más información consulte [ficha técnica.](https://doc.airzone.es/producto/Gama_AZ6/Airzone/Comunes/Fichas_tecnicas/FTAZX6FANCOILZ_A4_MUL.pdf)*

## Elementos

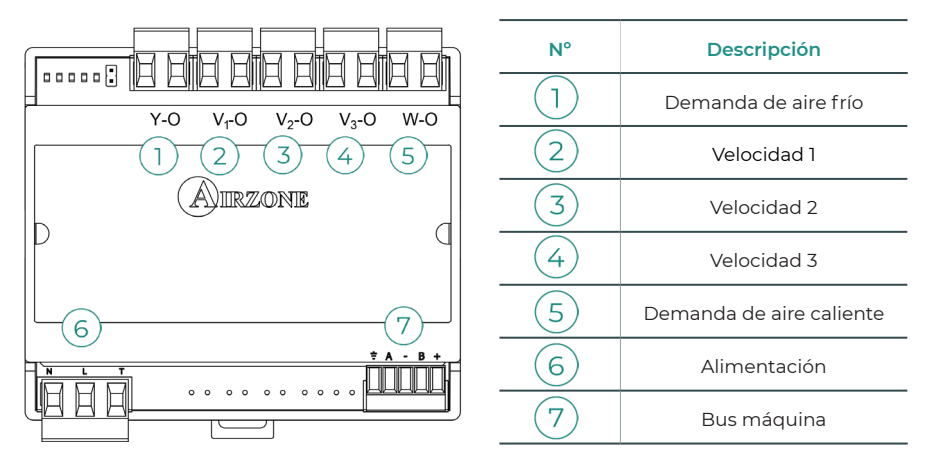

## Montaje

Este dispositivo se monta sobre carril DIN o en pared. Este módulo va alimentado de manera externa a 110/230 Vac. La ubicación y montaje de este módulo debe cumplir la normativa electrónica vigente.

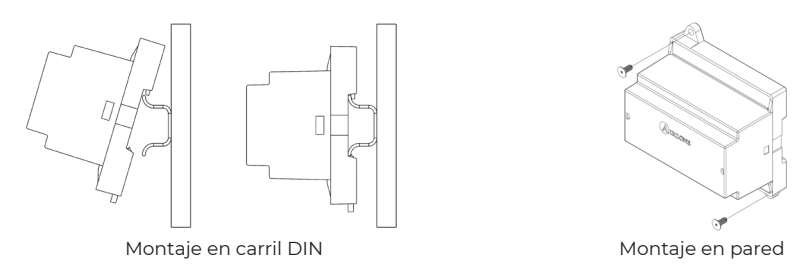

*Nota: Para retirar el módulo en carril DIN, tire de la lengüeta hacia abajo para liberarlo.*

## <span id="page-18-0"></span>Conexión

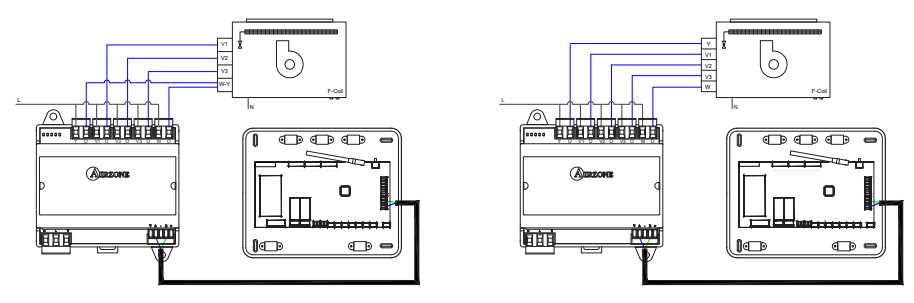

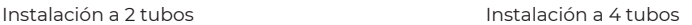

Las características de los relés de control  $(1)(2)(3)(4)(5)$  son Imax de 10 A a 110/230 Vac libre de tensión. Para el control de elementos de mayor potencia se recomienda el uso de contactores de la potencia a controlar.

Para la conexión al bus máquina de la central  $\binom{7}{1}$  dispone de 1 borna de 4 pines. Fije los cables con los tornillos de la borna respetando el código de colores. Utilice la malla únicamente en el conector del lado de la central.

La conexión de alimentación eléctrica al módulo $(6)$ se realiza mediante una borna de 3 pines. Fije los cables con los tornillos de la borna respetando la polaridad de la misma.

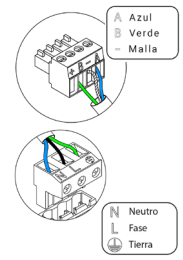

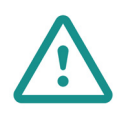

En el cableado de alimentación externo del sistema deberá incorporarse, según la reglamentación local y nacional pertinente, un interruptor principal u otro medio de desconexión que tenga una separación constante en todos los polos. El sistema se reiniciará automáticamente si se apaga la alimentación principal. Utilice un circuito independiente del equipo a controlar para la alimentación del sistema.

# <span id="page-19-0"></span>PASARELA DE CONTROL AIRZONE-FANCOIL 0-10 V (AZX6010VOLTSZ)

*Para más información consulte [ficha técnica.](https://doc.airzone.es/producto/Gama_AZ6/Airzone/Comunes/Fichas_tecnicas/FTAZX6010VOLTSZ_A4_MUL.pdf)*

## Elementos

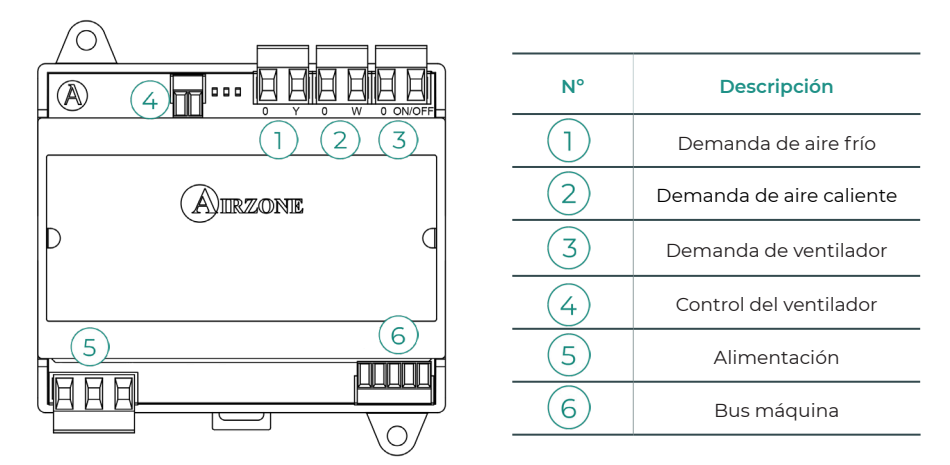

## Montaje

Este dispositivo se monta sobre carril DIN o en pared. Este módulo va alimentado de manera externa a 110/230 Vac. La ubicación y montaje de este módulo debe cumplir la normativa electrónica vigente.

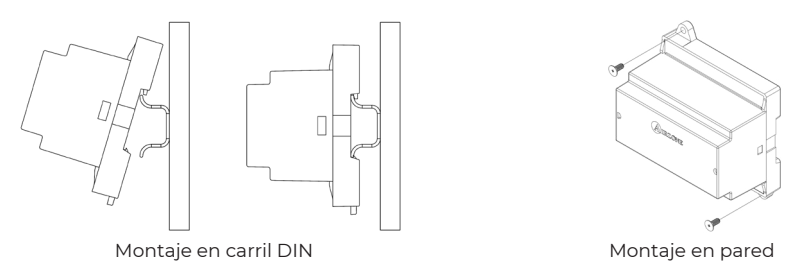

*Nota: Para retirar el módulo en carril DIN, tire de la lengüeta hacia abajo para liberarlo.*

## <span id="page-20-0"></span>Conexión

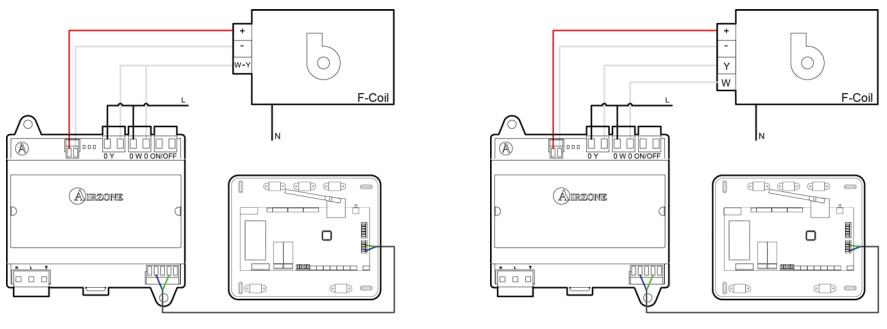

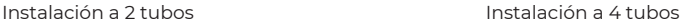

Las características de los relés de control  $(1)(2)(3)$  son Imax de 10 A a 110/230 Vac libre de tensión. Para el control de elementos de mayor potencia se recomienda el uso de contactores de la potencia a controlar.

Para la conexión al bus máquina de la central  $\left(6\right)$  dispone de 1 borna de 4 pines. Fije los cables con los tornillos de la borna respetando el código de colores. Utilice la malla únicamente en el conector del lado de la central.

La conexión de alimentación eléctrica al módulo $(5)$ se realiza mediante una borna de 3 pines. Fije los cables con los tornillos de la borna respetando la polaridad de la misma.

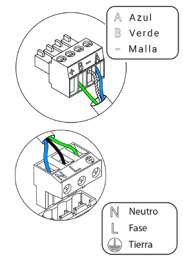

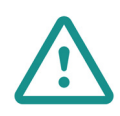

En el cableado de alimentación externo del sistema deberá incorporarse, según la reglamentación local y nacional pertinente, un interruptor principal u otro medio de desconexión que tenga una separación constante en todos los polos. El sistema se reiniciará automáticamente si se apaga la alimentación principal. Utilice un circuito independiente del equipo a controlar para la alimentación del sistema.

# <span id="page-21-0"></span>PASARELA DE CONTROL AIRZONE-EQUIPO ELECTROMECÁNICO (AZX6ELECTROMEC)

*Para más información consulte [ficha técnica.](https://doc.airzone.es/producto/Gama_AZ6/Airzone/Comunes/Fichas_tecnicas/FTAZX6ELECTROMEC_A4_MUL.pdf)*

## Elementos

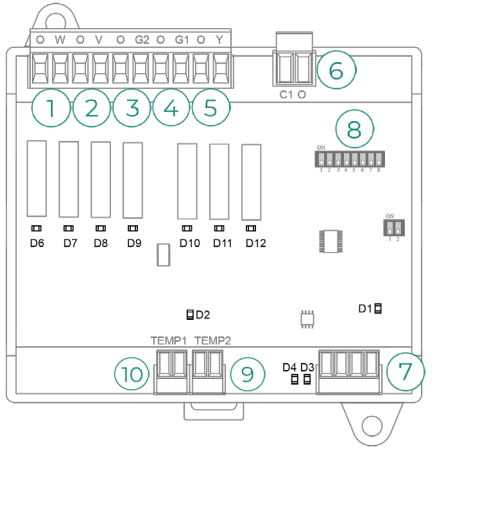

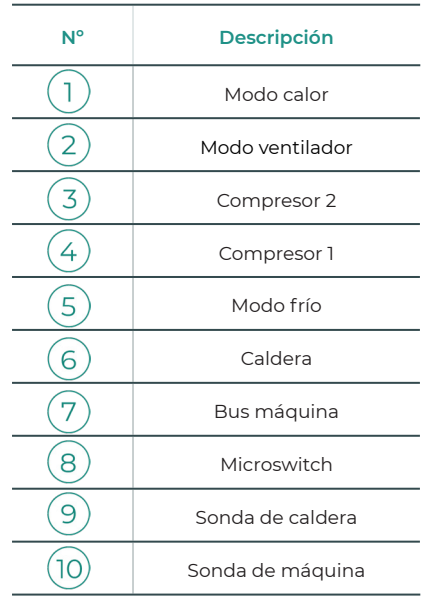

## Montaje

Este dispositivo se monta sobre carril DIN o en pared. Este módulo va alimentado a través del bus máquina de la central. La ubicación y montaje de este módulo debe cumplir la normativa electrónica vigente.

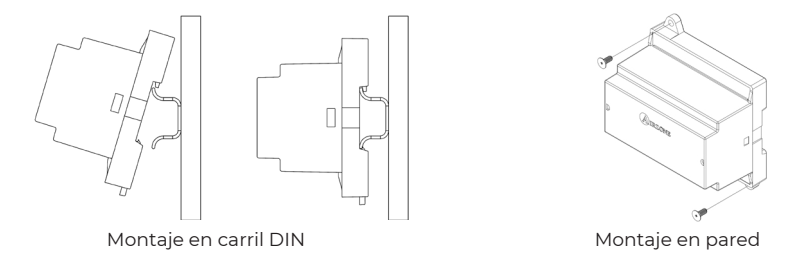

*Nota: Para retirar el módulo en carril DIN, tire de la lengüeta hacia abajo para liberarlo.*

## <span id="page-22-0"></span>Conexión

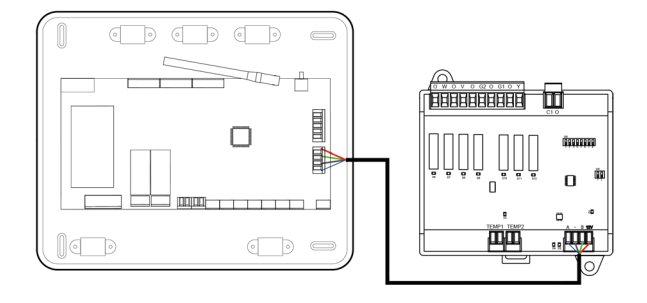

Las características de los relés de control  $\left( \frac{1}{2} \right) \left( \frac{3}{4} \right) \left( \frac{5}{5} \right)$ son 24 / 48 Vac libre de tensión. Para el control de elementos de mayor potencia se recomienda el uso de contactores de la potencia a controlar.

Para la conexión al bus máquina de la central  $\circled{7}$  dispone de 1 borna de 4 pines. Fije los cables con los tornillos de la borna respetando el código de colores. Utilice la malla únicamente en el conector del lado de la central.

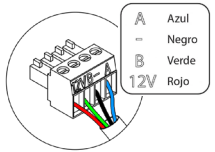

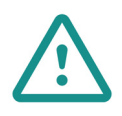

En el cableado de alimentación externo del sistema deberá incorporarse, según la reglamentación local y nacional pertinente, un interruptor principal u otro medio de desconexión que tenga una separación constante en todos los polos. El sistema se reiniciará automáticamente si se apaga la alimentación principal. Utilice un circuito independiente del equipo a controlar para la alimentación del sistema.

La lógica de funcionamiento del microswitch  $\left(8\right)$ es la siguiente:

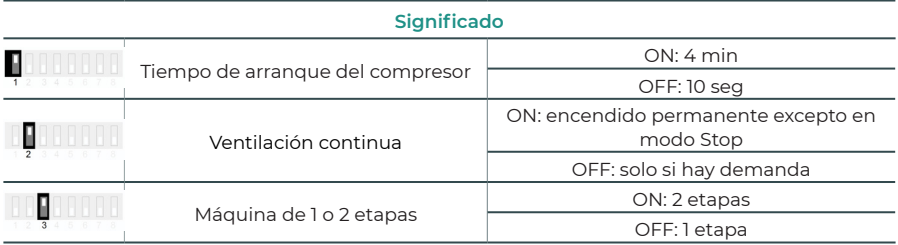

| Climatización         | <b>Demanda</b>        | $\mathbb{1}$             | $\mathbf{2}$ | $\mathbf{3}$             | $\overline{4}$           | $5^{\circ}$ | $6^{\circ}$              |
|-----------------------|-----------------------|--------------------------|--------------|--------------------------|--------------------------|-------------|--------------------------|
| Stop                  |                       | ٠                        | ٠            | ٠                        | ٠                        | ٠           |                          |
| Ventilación           | Si                    | $\overline{\phantom{m}}$ | ON           | $\overline{\phantom{m}}$ | $\overline{\phantom{0}}$ | ٠           |                          |
|                       | No                    | ۰                        | ٠            | ۰                        | ٠                        | ٠           |                          |
| Aire frío (1 etapa)   | Si                    | ۰                        | ON           | ٠                        | $ON^*$                   | ON          |                          |
|                       | <b>No</b>             | ٠                        | ٠            | ۰                        | ٠                        | ON          | ۰                        |
| Aire frío (2 etapas)  | Si Tª Retorno < 28 °C | ON                       | ON           | ON                       | ON                       | ON          | ۰                        |
|                       | Si Tª Retorno > 28 °C | ON                       | ON           | ٠                        | $ON^*$                   | ON          | ۰                        |
|                       | <b>No</b>             | ON                       | ٠            | ٠                        | ٠                        | ON          |                          |
| Aire calor (1 etapa)  | Si                    | ON                       | ON           | ON                       | $ON^*$                   | ÷.          | ٠                        |
|                       | <b>No</b>             | ON                       | ٠            | ٠                        | ٠                        | ٠           | ÷                        |
| Aire calor (2 etapas) | Si Tª Retorno < 18 °C | ON                       | ON           | ON                       | ON                       | ٠           | ٠                        |
|                       | Si Tª Retorno > 18 °C | ON                       | ON           | ۰                        | $ON^*$                   | ٠           |                          |
|                       | <b>No</b>             | ON                       | ä,           | ۰                        | $\overline{a}$           | ٠           |                          |
| Calor radiante        | Si                    | ON                       | ٠            | ٠                        | $\overline{\phantom{a}}$ | ٠           | ٠                        |
|                       | <b>No</b>             | ON                       | ٠            | ۰                        | ٠                        | ٠           |                          |
| Calor combinado       | Diff. > Z °C          | ON                       | ON           | ON                       | ON                       | ٠           | ON                       |
|                       | $Diff. < Z ^{\circ}C$ | ON                       | ٠            | ٠                        | ٠                        | ٠           | ON                       |
|                       | <b>No</b>             | ON                       | ٠            | ۰                        | ٠                        | ٠           | $\overline{\phantom{a}}$ |

La lógica de funcionamiento de los relés  $\Omega(2)$  (3) (4) (5) (6) es la siguiente:

*Nota: Alterna la activación de las salidas del compresor*  $\overline{(3)}$  *y*  $\overline{(4)}$ 

## <span id="page-24-0"></span>WEBSERVER AIRZONE CLOUD

## Elementos

Webserver Airzone Cloud Wi-Fi Dual 2.4-5G (AZX6WSC5GER) *Para más información consulte [ficha técnica.](https://doc.airzone.es/producto/Gama_AZ6/Airzone/Comunes/Fichas_tecnicas/FTAZX6WSC5GER_A4_MUL.pdf)*

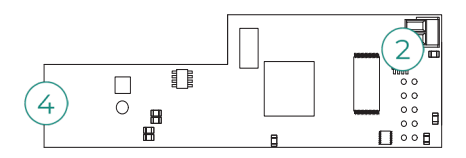

Webserver HUB Airzone Cloud Dual 2.4-5G/Ethernet (AZX6WSPHUB) *Para más información consulte [ficha técnica.](https://doc.airzone.es/producto/Gama_AZ6/Airzone/Comunes/Fichas_tecnicas/FT_AZX6WSPHUB_MUL.pdf)*

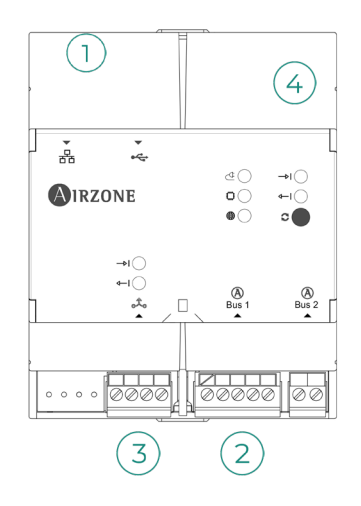

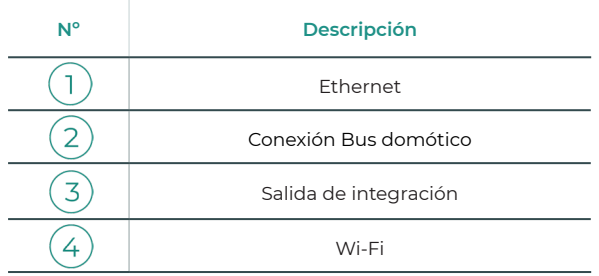

## <span id="page-25-0"></span>Montaje

El Webserver Airzone Cloud Wi-Fi Dual 2.4-5G (AZX6WSC5GER) va integrado en el bus domótico de la central de sistema o en el bus domótico exterior de la central de control de producción. Dispone de una borna de 5 pines, desconecte la borna a la cual desea conectar el Webserver y encaje el conector.

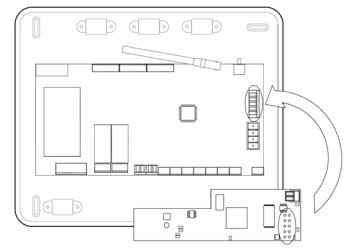

Central de sistema - AZX6WSC5GER

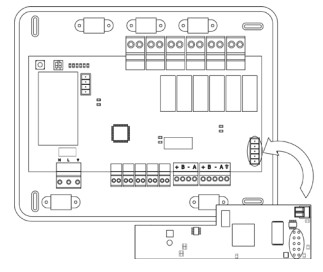

AZX6CCPGAWI - AZX6WSC5GER

*Nota: retire el poste de fijación del Webserver para montaje en la CCPGAWI*

El Webserver HUB (AZX6WSPHUB) se monta sobre carril DIN o en superficie. La ubicación y montaje de este módulo debe cumplir la normativa electrónica vigente.

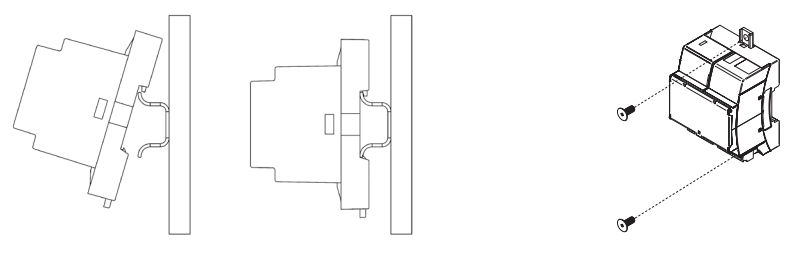

Montaje en carril DIN Montaje en pared

*Nota: para retirar el módulo en carril DIN tire de la lengüeta hacia abajo para liberarlo.* 

## <span id="page-26-0"></span>Conexión

Para la conexión con otras centrales del sistema utilice la borna de 2 pines para conectar el Webserver Airzone Cloud al bus domótico de la central. Fije los cables con los tornillos de la borna respetando el código de colores.

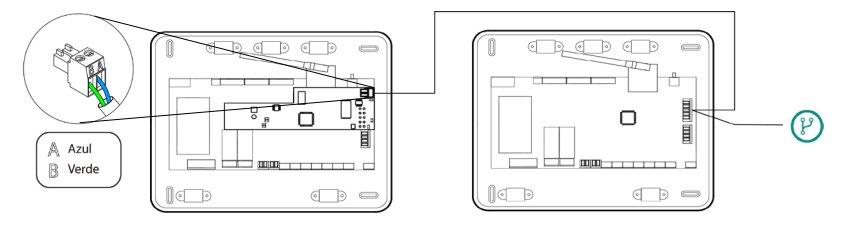

AZX6WSC5GR desde una central de sistema a otras centrales de sistema

En el caso de que el Webserver Airzone Cloud se encuentre conectado a la CCP, utilice el bus domótico interior de la CCP para conectarse hacia la central del sistema.

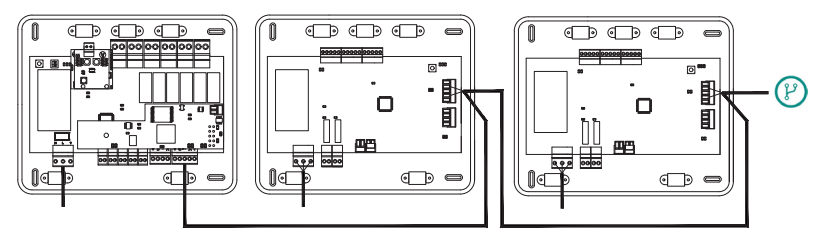

AZX6WSC5GR desde AX6CCPGAWI a centrales de sistema

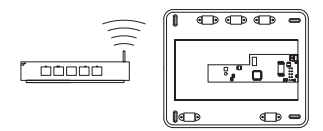

ROUTER - AZX6WSC5GER

El icono de conexión  $(\mathcal{V})$  indica que se puede realizar la misma conexión para un total de hasta 32 sistemas.

*Nota: Recuerde que para el correcto funcionamiento de este módulo deben estar direccionadas todas las centrales de la instalación (ver apartado Configuración avanzada del sistema)* 

El Webserver HUB es un elemento que se conecta al bus domótico de la central de sistema.

Para la conexión al bus domótico $(2)$ de la central dispone de 1 borna de 5 pines. Fije los cables con los tornillos de la borna respetando el código de colores. Utilice la malla únicamente en el conector del lado de la central.

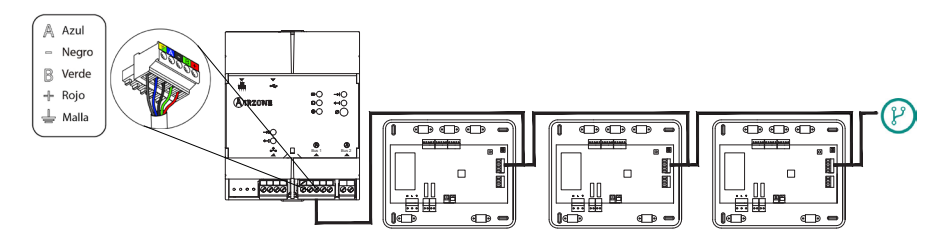

AZX6WSPHUB desde una central de sistema a otras centrales de sistema

Para conectar el Webserver HUB a una CCP utilice el bus domótico exterior 2 de esta.

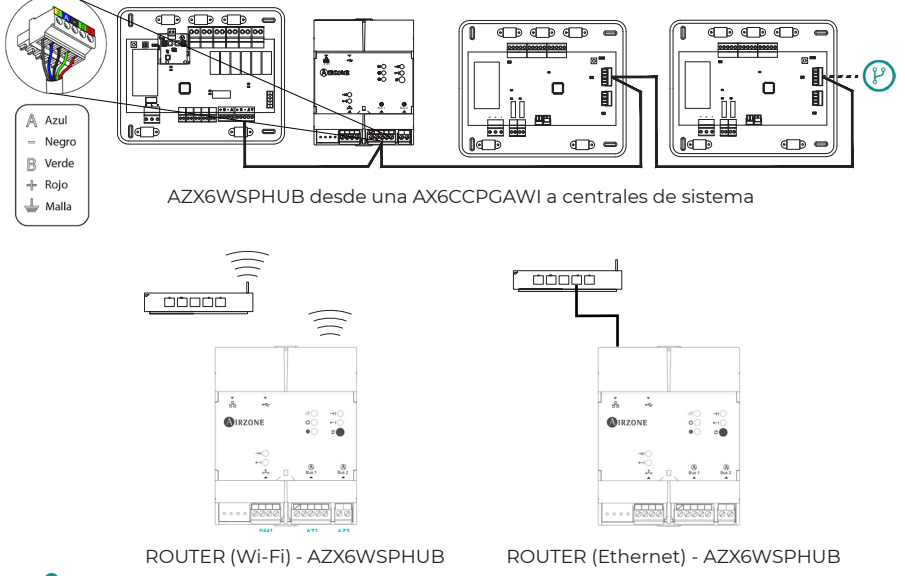

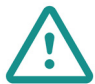

Todos los sistemas Airzone deben estar conectados a internet para proporcionar soporte técnico.

*- AZX6WSC5GER / AZX6WSPHUB:* Solo es necesario conectar un Webserver por instalación (control de hasta 32 sistemas).

## <span id="page-28-0"></span>CONTROLADOR SUPERMAESTRO (AZX6CSMASTER [S/E] [B/G])

Importante: este dispositivo no es compatible con la Central de Control de producción (AZX6CCP).

## Montaje

#### Montaje en superficie (AZX6CSMASTERS):

- Separe la parte trasera del termostato del soporte de pared.
- Fije el soporte directamente en la pared o mediante fijación en caja de mecanismos.
- Coloque la parte trasera sobre el soporte ya fijado pasando el cable por el orificio. Asegúrese que queda fijada por las pestañas del soporte. Realice las conexiones necesarias.
- Coloque el display sobre la parte trasera.

#### Montaje empotrado (AZX6CSMASTERE):

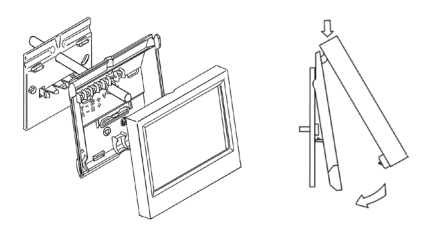

*Para más información consulte [ficha](https://doc.airzone.es/producto/Gama_AZ6/Airzone/Comunes/Fichas_tecnicas/FTAZX6CSMASTERS_A4_MUL.pdf) [técnica.](https://doc.airzone.es/producto/Gama_AZ6/Airzone/Comunes/Fichas_tecnicas/FTAZX6CSMASTERS_A4_MUL.pdf)*

El controlador Súpermaestro empotrado se instala en la pared en cajas de registro de 100x100 mm atornilladas. Las cajas de montaje compatibles son:

- Solera 362 (100x100 mm)
- Jangar 2174 (100x100 mm)
- IDE CT110 (100x100 mm)
- Fematel Ct35 (100x100 mm)

Para su montaje siga los siguientes pasos:

- Retire el premarco del display del resto del conjunto y realice las conexiones pertinentes.
- Utilice las arandelas y tornillos para fijar el display en la caja empotrada.
- Coloque nuevamente el premarco. Asegúrese *Para más información consulte [ficha](https://doc.airzone.es/producto/Gama_AZ6/Airzone/Comunes/Fichas_tecnicas/FTAZX6CSMASTERE_A4_MUL.pdf)*  de que queda fijado correctamente. *[técnica.](https://doc.airzone.es/producto/Gama_AZ6/Airzone/Comunes/Fichas_tecnicas/FTAZX6CSMASTERE_A4_MUL.pdf)*

## Conexión

El controlador Súpermaestro es un elemento que se conecta al bus domótico de la central.

Para el Súpermaestro de superficie, utilice las pestañas ubicadas en la parte trasera del mismo. Fije los cables con los tornillos de cada pestaña respetando el código de colores.

En el caso del Súpermaestro empotrado dispone 1 borna de 5 pines situada en la parte trasera del mismo. Fije los cables con los tornillos de la borna respetando el código de colores.

#### *Nota: Para su configuración siga los pasos descritos en el M[anual](http://doc.airzone.es/producto/Gama_AZ6/Airzone/Comunes/Manuales/MU_AZ6_SMAESTRO_A4_MUL.pdf) [de Usuario.](http://doc.airzone.es/producto/Gama_AZ6/Airzone/Comunes/Manuales/MU_AZ6_SMAESTRO_A4_MUL.pdf)*

*Recuerde que para el correcto funcionamiento de este módulo deben estar direccionadas todas las centrales de la instalación (ver aparado Configuración avanzada del sistema).*

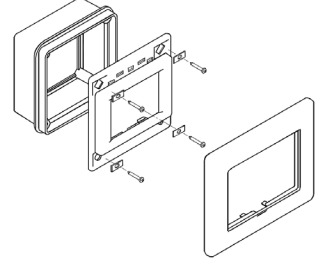

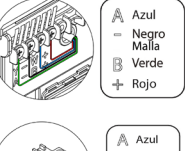

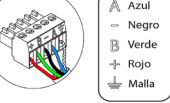

# <span id="page-29-0"></span>CENTRAL DE CONTROL DE PRODUCCIÓN

## Elementos

#### AZX6CCPGAWI

*Para más información consulte [ficha técnica.](https://doc.airzone.es/producto/Gama_AZ6/Airzone/Comunes/Fichas_tecnicas/FTAZX6CCPGAWI_MUL.pdf)*

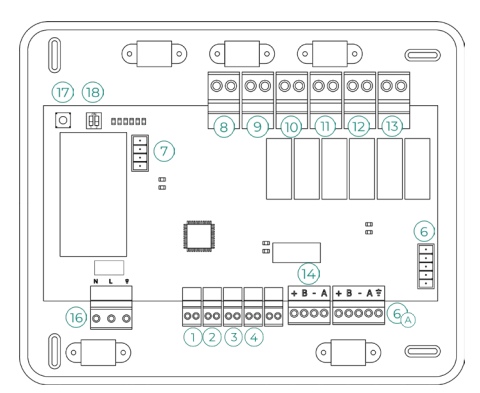

Importante: Este elemento no es compatible con el controlador supermaestro (AZX6CSMASTER).

## Montaje

La central de control de producción se entrega en caja atornillada para su fijación en superficie. La ubicación y montaje de este elemento debe cumplir con la normativa electrónica vigente. Para el montaje de la central siga los siguientes pasos:

- Ubique la central de control de producción próxima a la unidad a controlar.
- Desatornille la tapa para fijar la parte trasera a la pared.
- Una vez realizada todas las conexiones, vuelva a atornillar la tapa.

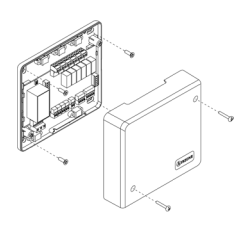

## <span id="page-30-0"></span>Conexión

### Entradas digitales

La central de control de producción está provista de 4 entradas digitales para realizar controles externos a los sistemas Airzone. Estas entradas están configuradas como normalmente abiertas. Para su conexión se recomienda la utilización de cable apantallado.

- $(1)$  ACS: Esta entrada activa el modo ACS, por el cual todos los sistemas Acuazone/Innobus Pro32 y Flexa 4.0 que estén trabajando en calor Aire pararán y mostrarán el mensaje ACS en los termostatos de las zonas. Esta función es recomendable para las instalaciones de Aerotermia para cuando el equipo de Aerotermia empieza a producir ACS para la producción de climatización.
- 2) CALOR: Esta entrada activa el modo calor semi-forzado en todos los sistemas de la instalación. Permitiendo la selección de los modos: Stop, Calor y Ventilación.
- $3$ ) FRÍO: Esta entrada activa el modo frío semi-forzado en todos los sistemas de la instalación. Permitiendo la selección de los modos: Stop, Frío, Seco y Ventilación.

STOP: Esta entrada activa el modo Stop en todos los sistemas de la instalación.

## Bus domótico (6)

El bus domótico exterior permite interconectar varios sistemas entre sí para poder realizar una gestión de todos ellos, a través de los periféricos de control que ofrece Airzone o su integración en una red superior de control.

Para la conexión del bus domótico  $(A)$  dispone de 2 bornas de 5 pines. La conexión de este sistema es solo en bus. Fije los cables con los tornillos de la borna respetando el código de colores.

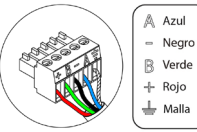

*Nota: Recuerde que para el correcto funcionamiento de esta central deben estar direccionadas todas las centrales de la instalación (Hasta 32 sistemas) (ver aparado Configuración avanzada del sistema).*

En el caso de la conexión del Webserver Airzone Cloud, retire el poste de fijación del Webserver y encaje el conector en el bus domótico exterior.

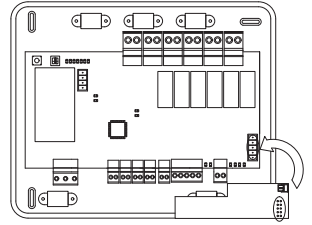

#### Conector bus de pasarela aerotermia

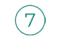

El bus máquina permite conectar diferentes pasarelas de control de equipo de producción para el equipo de aire-agua instalado.

Para la conexión de estas pasarelas integradas, desconecte la borna del bus máquina y encaje el conector y el poste de fijación de la pasarela.

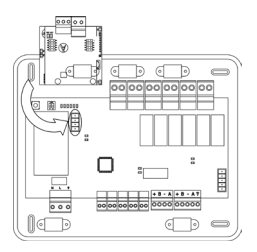

Conexión pasarela AZX6GAW con AZX6CCPGAWI

#### Relés de control

Este dispositivo dispone de 6 relés para el control de la instalación. Las características de los relés de control son Imax: de 10 A a 110/230 Vac libre de tensión. Para el control de elementos de mayor potencia se recomienda el uso de contactores de la potencia a controlar.

Importante: Recuerde conectar el neutro directamente desde circuito hasta el elemento a controlar.

En función del tipo de instalación configurada, los relés de control tendrán una lógica adaptada a la instalación:

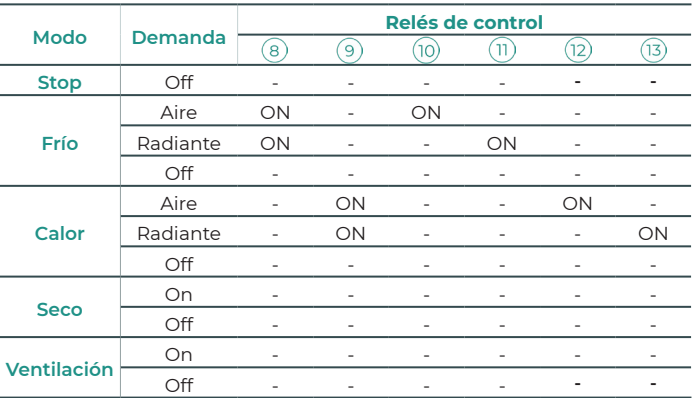

#### • Aerotermia

### • 2 tubos / 4 tubos

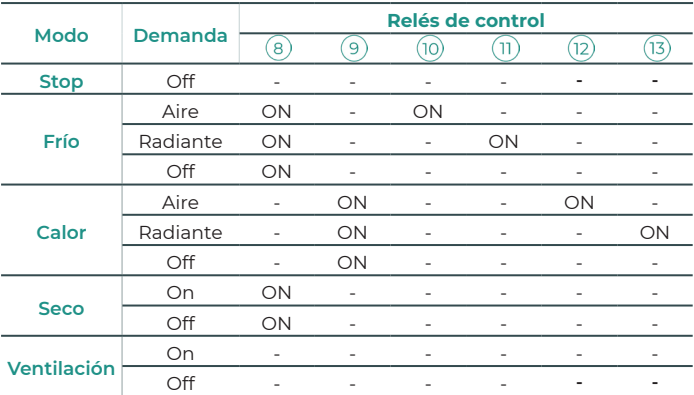

## • RadianT\*

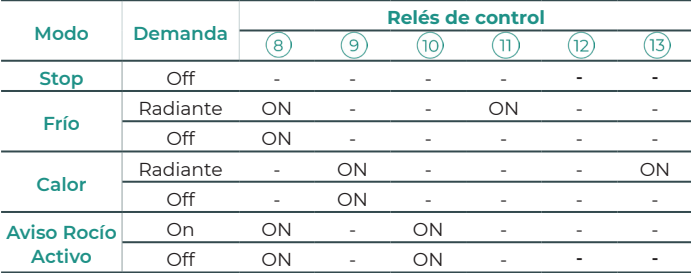

\*Solo para sistemas Airzone RadianT365 (AZRA6)

En versiones del sistema Acuazone e Innobus Pro 32 v.4.4.1 o superior: En cualquiera de las posibles configuraciones de la lógica de funcionamiento de la central, las zonas con etapa de aire configurada como DX no generarán demanda de aire en la central de control de producción. Recuerde que, en configuración zonificada o mixta, al modificar la etapa de aire de una zona perteneciente a la zonificada, el resto de las zonas de ese grupo asumen la misma configuración.

Importante: Con el fin de optimizar la temperatura de producción de los equipos de aerotermia, las siguientes combinaciones no generarán demanda de aire en la central de control de producción:

-Pasarela controlador 3.0 Airzone (AZX6GTCxxx) en las centrales de sistema Flexa 4.0 e Innobus Pro8.

-Pasarela de comunicación Airzone (AZX6QADAPTxxx) en las centrales de sistema Flexa 4.0 e Innobus Pro8.

-Pasarela de control Airzone - equipo electromecánico (AZX6ELECTROMEC) en las centrales de sistema Flexa 4.0 e Innobus Pro8.

-Módulo zona Airzone unidad individual (AZDI6MCIFR [C/R] / AZDI6MCxxx [C/R] / AZDI6ZMOxxx [C/R]) en los sistemas Acuazone e Innobus Pro32 (versión v.4.4.0 o inferior). configurados como sistema zonificado o mixto.

#### Salida bus de Integración  $(14)$

Dispone de una borna de 4 pines para realizar integraciones. Solo disponible en configuraciones sin webserver.

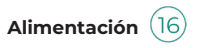

A través de este conector se realiza la alimentación de la central de control de producción y por consiguiente de los elementos conectados a esta. Alimentación externa a 110/230 Vac. La conexión se realiza mediante una borna de 3 pines. Fije los cables con los tornillos de la borna respetando el código de colores.

Fije los cables en la torreta de la central para mayor seguridad

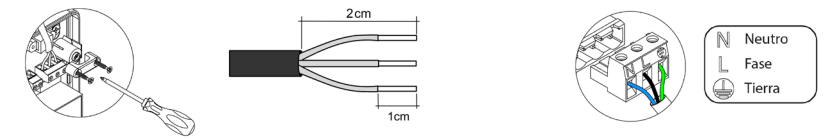

En el cableado de alimentación externo del sistema deberá incorporarse, según la reglamentación local y nacional pertinente, un interruptor principal u otro medio de desconexión que tenga una separación constante en todos los polos. El sistema se reiniciará automáticamente si se apaga la alimentación principal. Utilice un circuito independiente del equipo a controlar para la alimentación del sistema.

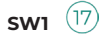

Mediante una pulsación corta en SW1 se fuerza en la central de control de producción cloud una búsqueda de los sistemas que tiene conectados y la configuración de direccionado establecida. Para resetear la CCP pulse el SW1 durante 10 segundos.

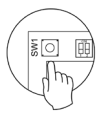

## $sw2(18)$

El microswitch SW2 configura el tipo de instalación a controlar por la central de control de producción. La lógica de funcionamiento del microswitch es la siguiente:

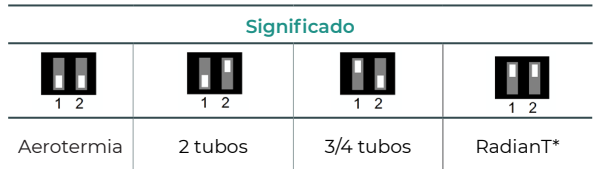

\*Solo para sistemas Airzone RadianT365 (AZRA6)

Una vez realizadas todas las conexiones, asegúrese de colocar correctamente la tapa de la central.

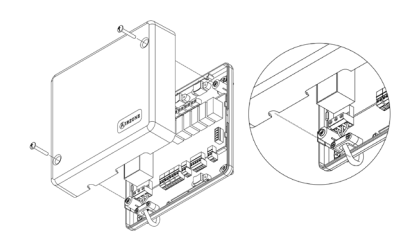

# <span id="page-34-0"></span>PASARELA DE INTEGRACIÓN KNX (AZX6KNXGTWAY)

*Para más información consulte [ficha técnica.](https://doc.airzone.es/producto/Gama_AZ6/Airzone/Comunes/Fichas_tecnicas/FTAZX6KNXGTWAY_A4_MUL.pdf)*

### Elementos

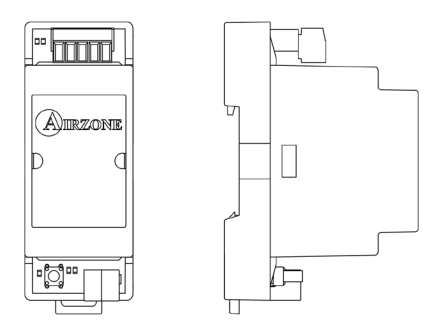

#### Montaje

Este dispositivo se monta sobre carril DIN. Va alimentado a través del bus domótico de la central y del bus KNX de la instalación. La ubicación y montaje de este módulo debe cumplir la normativa electrónica vigente.

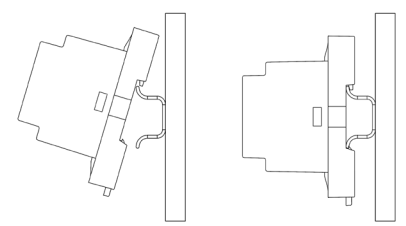

*Nota: Para retirar el módulo, tire de la lengüeta hacia abajo para liberarlo.*

## Conexión

La pasarela de integración KNX se conecta al bus domótico de la central. Para ello dispone de 1 borna de 5 pines. Fije los cables con los tornillos de la borna respetando el código de colores.

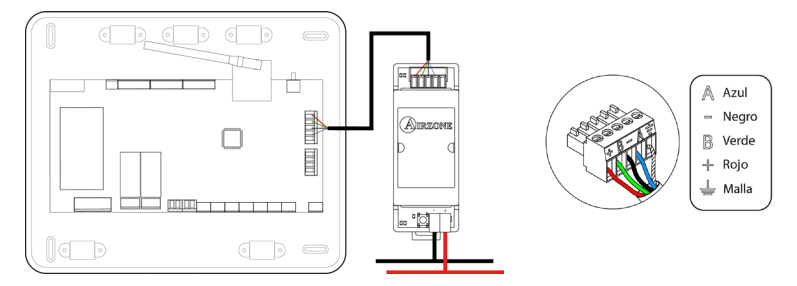

Para su configuración siga los pasos descritos en el [manual de instalación](http://doc.airzone.es/producto/Gama_AZ6/Airzone/Comunes/Manuales/MI_AZX6KNXGTWAY_A4_ES.pdf) KNX.

## <span id="page-35-0"></span>PASARELA DE INTEGRACIÓN BACNET-AIRZONE (AZX6BACNET)

Para más información consulte [ficha técnica.](https://doc.airzone.es/producto/Gama_AZ6/Airzone/Comunes/Fichas_tecnicas/FTAZX6BACNET_A4_MUL.pdf)

#### Elementos

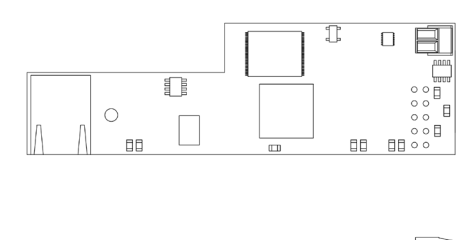

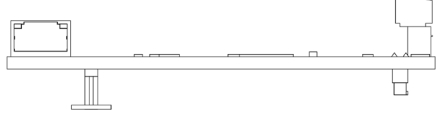

#### Montaje

La pasarela de integración BACnet-Airzone va integrada en el bus domótico de la central del sistema. Dispone de una borna de 5 pines, desconecte la borna a la cual desea conectar la pasarela y encaje el conector.

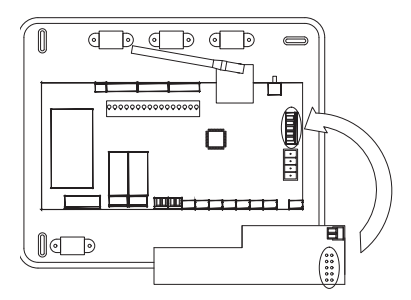

*Nota: Retire previamente el adhesivo del poste de fijación.* 

Importante: La utilización de la pasarela de integración Airzone-BACnet implica la incompatibilidad con los siguientes elementos:

- Webserver Airzone Cloud (AZX6WEBSCLOUD [C/R] y AZX6WSCLOUDDIN [C/R])
- Central de control de producción Airzone (AZX6CCP).
- Controlador Súpermaestro Airzone (AZX6CSMASTER [S/E]).
- Pasarela de integración Airzone-KNX (AZX6KNXGTWAY).
- Pasarela de integración Airzone-Lutron (AZX6GTILUT).

## Configuración

Para su configuración siga los pasos descritos en el [manual de instalación BACnet.](https://doc.airzone.es/producto/Gama_AZ6/Airzone/Comunes/Manuales/MI_AZ6_BACNET_A4_ES.pdf)
# PASARELA DE INTEGRACIÓN LUTRON-AIRZONE (AZX6GTILUT)

Para más información consulte [ficha técnica.](https://doc.airzone.es/producto/Gama_AZ6/Airzone/Comunes/Fichas_tecnicas/FTAZX6GTILUT_A4_MUL.pdf)

#### Elementos

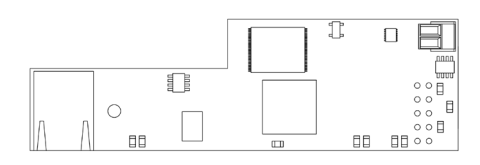

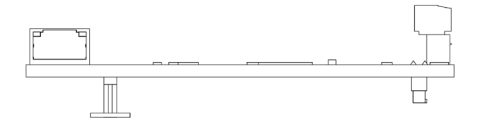

#### Montaje

La pasarela de integración Lutron-Airzone va integrada en el bus domótico de la central del sistema. Dispone de una borna de 5 pines, desconecte la borna a la cual desea conectar la pasarela y encaje el conector.

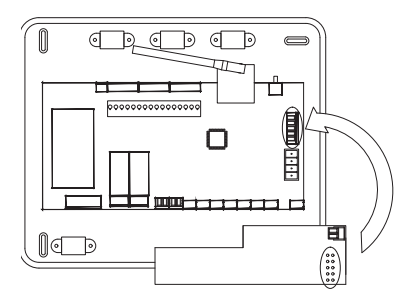

*Nota: Retire previamente el adhesivo del poste de fijación.* 

Importante: La utilización de la pasarela de integración Airzone-Lutron implica la incompatibilidad con los siguientes elementos:

- Webserver Airzone Cloud (AZX6WEBSCLOUD [C/R] y AZX6WSCLOUDDIN [C/R])
- Central de control de producción Airzone (AZX6CCP).
- Controlador Súpermaestro Airzone (AZX6CSMASTER [S/E]).
- Pasarela de integración Airzone-KNX (AZX6KNXGTWAY).
- Pasarela de integración Airzone-BACnet (AZX6BACNET).

### Configuración

Para su configuración siga los pasos descritos en el [manual de instalación](http://doc.airzone.es/producto/Gama_AZ6/Airzone/Comunes/Manuales/MI_AZ6_LUTRON_A4_ES.pdf) Lutron.

# MEDIDOR DE CONSUMO AIRZONE (AZX6ACCCON)

*Para más información consulte [ficha técnica.](https://doc.airzone.es/producto/Gama_AZ6/Airzone/Comunes/Fichas_tecnicas/FTAZX6ACCCON_A4_MUL.pdf)*

#### Montaje

EL dispositivo se monta sobre carril DIN. Este módulo va alimentado de manera externa a 110/230 Vac. La ubicación y montaje de este módulo debe cumplir la normativa electrónica vigente.

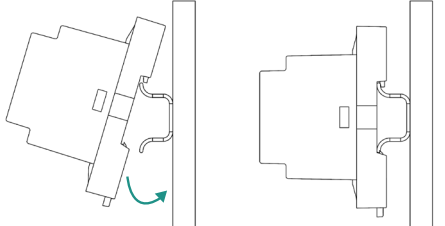

*Nota: Para retirar el módulo, tire de la lengüeta hacia abajo para librerarlo.* 

#### Conexión

El medidor de consumo Airzone es un elemento que se conecta mediante una pinza amperimétrica $\bigcap$ al cableado de la unidad exterior para la medición del consumo de la instalación.

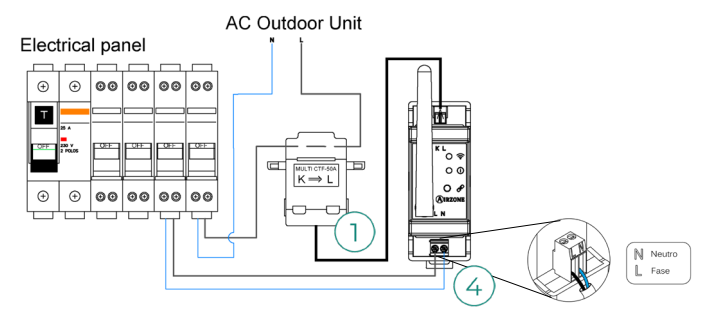

La conexión de alimentación eléctrica al módulo  $(4)$ se realiza mediante una borna de 2 pines. Fije los cables con los tornillos de la borna respetando la polaridad de la misma.

Para la conexión con la central de sistema Airzone, realice los siguientes pasos:

- **1.** Abra el canal radio del sistema.
- **2.** Pulse sobre  $\mathcal P$  para asociar el medidor de consumo.
- **3.** El led (i) se mostrará en estado de búsqueda (azul) y cambiará a asociado (verde). En caso contrario consulte el apartado de autodiagnóstico.

### Reinicio

En caso de que necesite devolver el medidor de consumo a valores de fábrica, mantenga pulsado sobre el botón  $\mathscr P$  hasta que el LED  $0$  cambie a estado de búsqueda (azul). Espere a que los LED vuelvan a su estado normal para volver a realizar la configuración inicial. .

# Instalación del sistema

# MONTAJE DEL PLÉNUM EASYZONE

### Montaje a la unidad interior

Se recomienda aislar todas las partes metálicas del Easyzone que queden en contacto con el exterior para evitar la aparición de condensación.

 $\overline{4}$ 

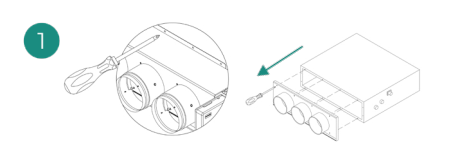

Localice los taladros de fijación, en el caso de encontrarse cubiertos, utilice un destornillador para descubrirlos y facilitar la fijación del Easyzone en la unidad.

*Importante: En el caso de que su unidad posea frontal con adaptadores circulares, retire este y monte el adaptador suministrado.*

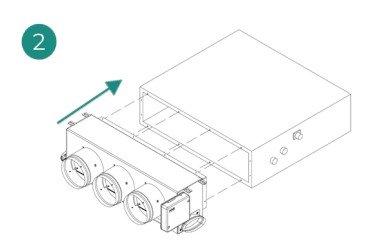

Sitúe el Easyzone en la boca de impulsión del equipo y fíjelo a este mediante tornillos.

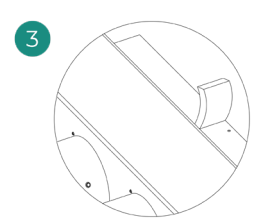

Asegúrese de aislar el cuello de conexión. Utilice bandas de material aislante (lana de vidrio o de espuma de polietileno) de 25 mm de espesor. La anchura de estas bandas de aislamiento es de 97 mm para el plénum motorizado Standard y Medium y de 37 mm para el plénum motorizado Slim.

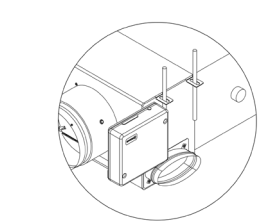

Fije el Easyzone al techo a través de las lengüetas de los extremos mediante varillas roscadas.

Recuerde que las motorizaciones se encuentran numeradas del siguiente modo:

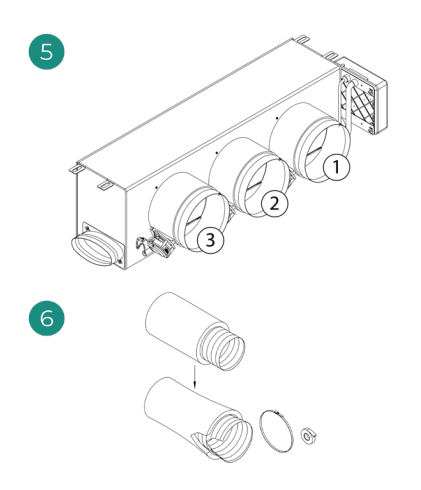

Conecte el conducto de cada zona con su compuerta correspondiente. Siga las instrucciones para un correcto aislamiento. Haga un corte en el conducto para mantener el motor fuera.

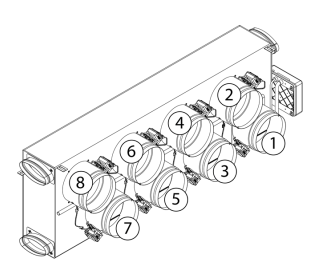

1

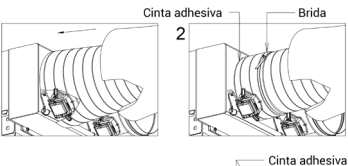

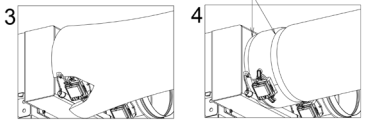

### Montaje de toma de aire de ventilación (VMC)

*Si su Easyzone dispone de VMC y desea usar esta función.*

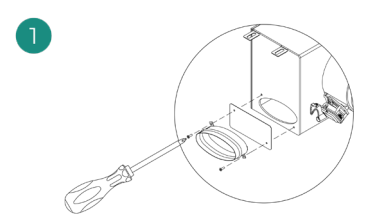

Retire el cuello elíptico fijado mediante tornillos. Retire la chapa de protección que cubre la toma de aire exterior y vuelva a fijar el cuello elíptico.

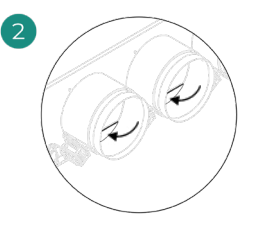

Doble o corte la tapa que se encuentra en la parte inferior de las compuertas de impulsión para permitir el paso de aire.

# INFORMACIÓN ADICIONAL DE EASYZONE

### Montaje de compuerta bypass

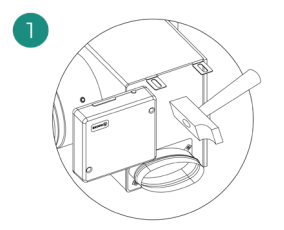

Mediante un golpe seco retire el área precortada de los laterales correspondiente al bypass.

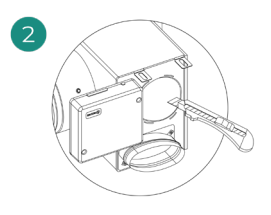

Mediante una cuchilla, retire el aislante que cubre la zona del bypass y descubra las ranuras de fijación del bypass.

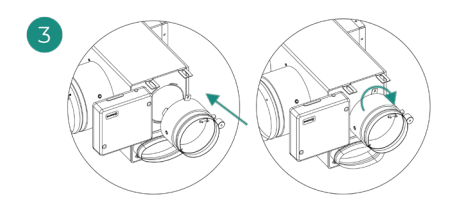

Encaje la compuerta de bypass en las ranuras y gire de izquierda a derecha hasta llevar al tope.

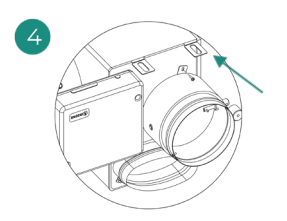

Fije la compuerta bypass al plénum un tornillo rosca-chapa (Ø3,9mm).

#### Anulación de compuerta

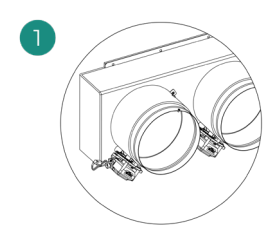

Asegúrese que la compuerta que se va a anular está cerrada.

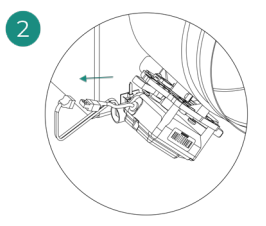

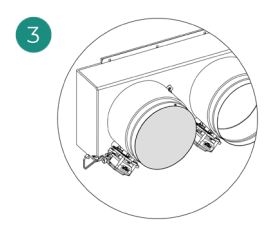

Desconecte el motor. Introduzca la tapadera de estanqueidad en la compuerta.

# Plénum motorizado con tapa ciega

Los plénums con compuertas anuladas se fabrican y se entregan con la anulación ya realizada, quedando los plénums del siguiente modo:

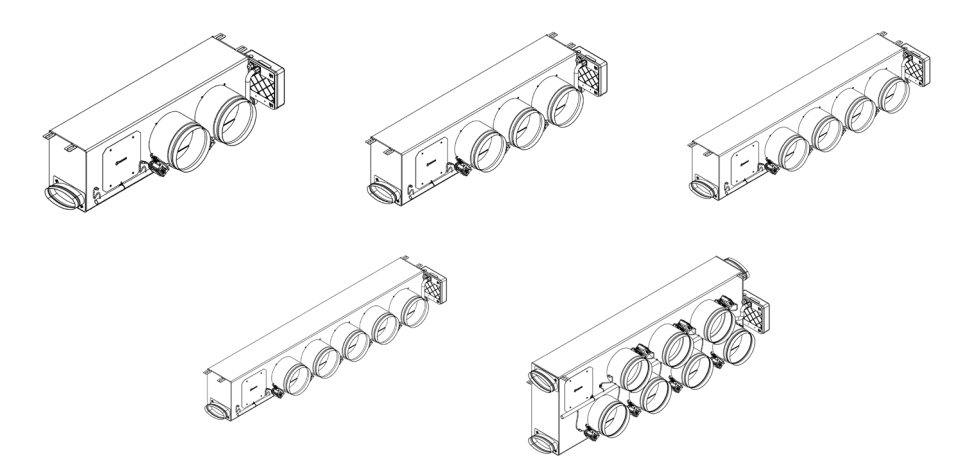

Para los plénums de 7 compuertas, la compuerta que se anula es la nº8, por lo que a la hora de realizar la configuración inicial deberá tener en cuenta que la zona 8 no estará conectada.

# INSTALACIÓN DE LOS TERMOSTATOS

1. Separe la parte trasera del termostato.

2. Fije la parte trasera del termostato en la pared.

- 3. Conéctelo a la central en cualquiera de las 3 bornas **AZ1, AZ2 o AZ3**. Fije los cables en las torretas de la central. Si su termostato es radio introduzca la batería de botón CR2450.
- 4. Coloque el display sobre el soporte ya fijado.
- 5. Coloque las varillas anti-vandálicas (opcional) para una mayor sujeción del termostato.

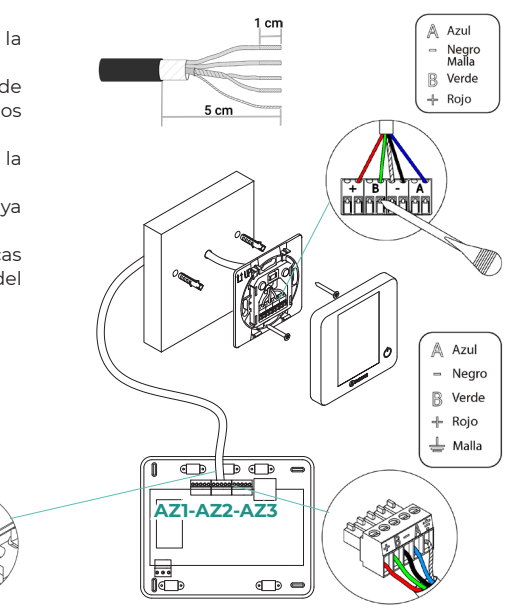

# CONEXIÓN CON LA UNIDAD INTERIOR

**QA** 

Siga las indicaciones de la ficha técnica de la pasarela. Se recomienda instalar el

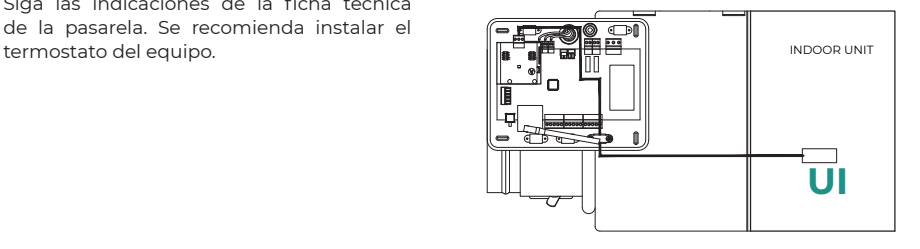

# OTROS PERIFÉRICOS

Siga las instrucciones indicadas en la ficha técnica de los mismos.

*Importante: Para elementos con alimentación externa a 110/230 Vac, solo es necesario conectar los polos "A" y "B" del bus para las comunicaciones.*

# ALIMENTACIÓN DEL SISTEMA

Alimente a 110/230 Vac la central de sistema por la entrada de alimentación y los elementos de control que necesiten alimentación externa. Para ello utilice cable de 3x1,5 mm². Para la alimentación de la central del sistema, afloje la prensaestopa en caso necesario y pase el cable por el orificio (Ø: 5-10 mm), fije los cables a la borna respetando la polaridad. Conecte la borna a la entrada de alimentación y apriete la prensaestopa para fijar el cable de alimentación.

*En el cableado de alimentación externo del sistema deberá incorporarse, según la reglamentación local y nacional pertinente, un interruptor principal u otro medio de desconexión que tenga una separación constante en todos los polos. El sistema se reiniciará automáticamente si se apaga la alimentación principal. Utilice un circuito independiente del equipo a controlar para la alimentación del sistema.*

Una vez realizadas todas las conexiones, asegúrese de colocar correctamente la tapa de la central de sistema.

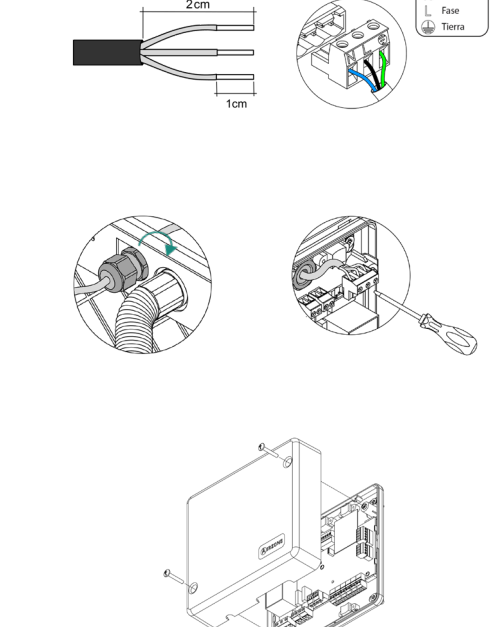

N Neutro

# Comprobación de la instalación

Compruebe los siguientes ítems:

- 1. Estado de los LEDs de la central y de los demás elementos de control conectados. Consulte el apartado de Autodiagnóstico de la ficha técnica de cada elemento.
- 2. Los leds de apertura de motorizaciones de la central se encienden de forma secuencial.
- 3. Alimentación de los termostatos cableados y radio.

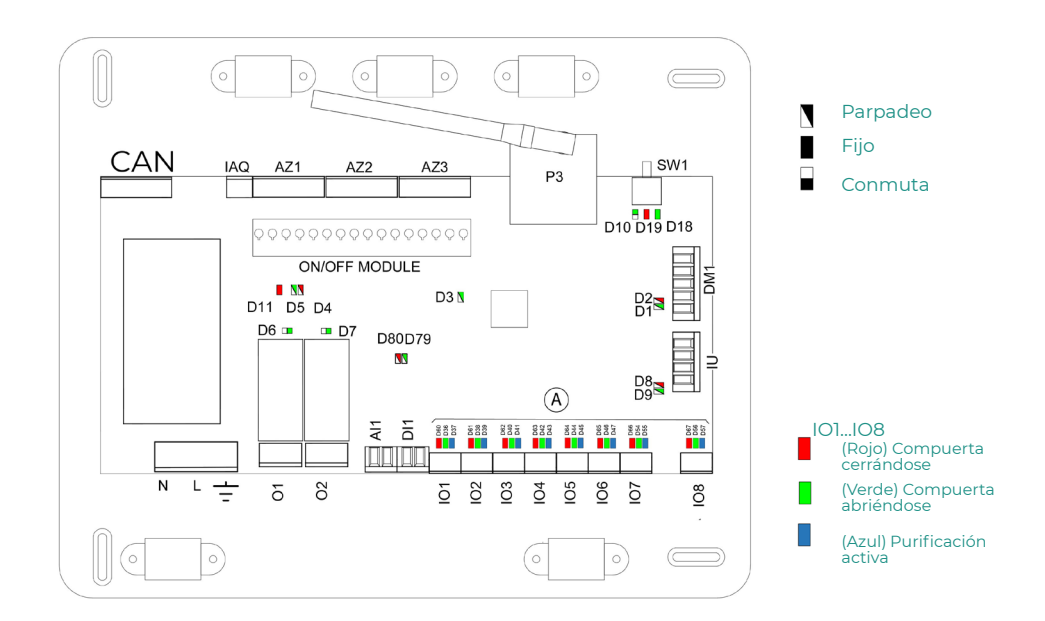

# Configuración inicial

# AIRZONE BLUEFACE ZERO

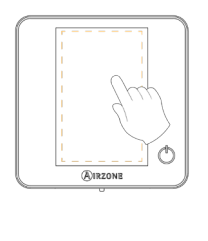

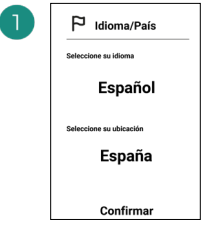

Idiomas:

- Español
- Inglés
- Francés
- Italiano
- **Portugués**
- Alemán

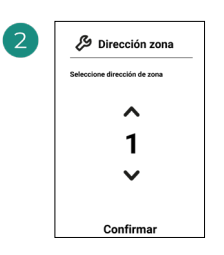

Seleccione la zona asociada a este termostato. A cada zona le corresponde una salida de control (salida para motor o relé de control de elementos radiantes).

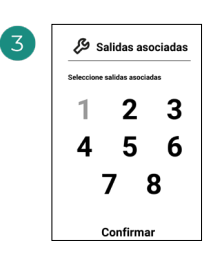

El sistema permite asociar a una zona más de una salida de control en caso de necesidad. Es posible gestionar varias salidas de control desde un único termostato.

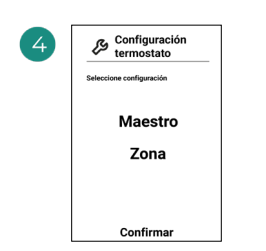

Maestro: Permite el control de todos los parámetros de la instalación.

Zona: Permite el control de los parámetros de zona únicamente.

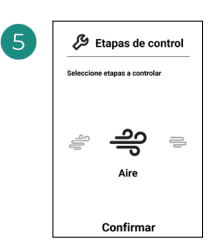

Etapas a controlar:

- Aire
- Radiante
- Combinado

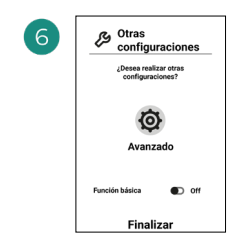

Finalice el proceso, acceda a la configuración avanzada y/o active la función básica (esta última permite on/off, ajuste de velocidad, ajuste de modo de funcionamiento y ajuste de temperatura).

# AIRZONE THINK

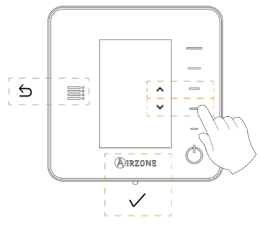

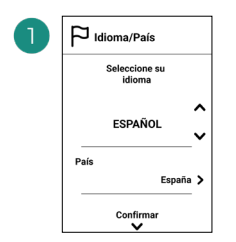

#### Idiomas:

- Español
- Inglés
- Francés
- Italiano
- Portugués
- Alemán

# $\mathcal{P}$

#### Think radio

Abra el canal de asociación radio. Para ello pulse sobre SW1. Una vez abierto dispone de 15 minutos para realizar la asociación. También puede abrir el canal de asociación radio a través de los termostatos Blueface zero.

#### Think cable

Pase al punto 4.

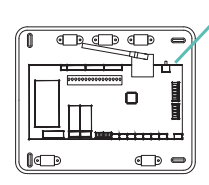

SW1

IMPORTANTE: Recuerde no tener más de un canal<br>abierto en la misma en la misma instalación de forma simultánea.

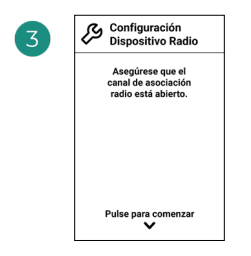

Inicie la búsqueda de canal radio.

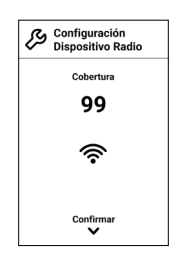

Compruebe que la cobertura es óptima (mínimo 30%).

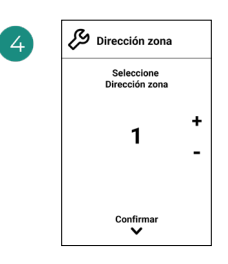

Seleccione la zona asociada a este termostato. A cada zona le corresponde una salida de control (salida para motor o relé de control de elementos radiantes).

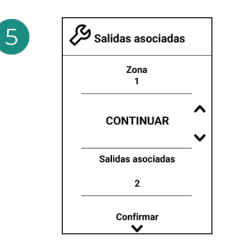

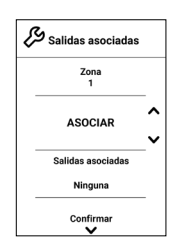

El sistema permite asociar a una zona más de una salida de control en caso de necesidad. Es posible gestionar varias salidas de control desde un único termostato.

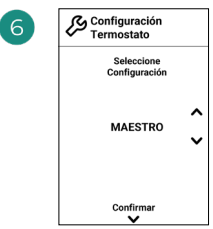

Maestro: Permite el control de todos los parámetros de la instalación.

Zona: Permite el control de los parámetros de zona únicamente.

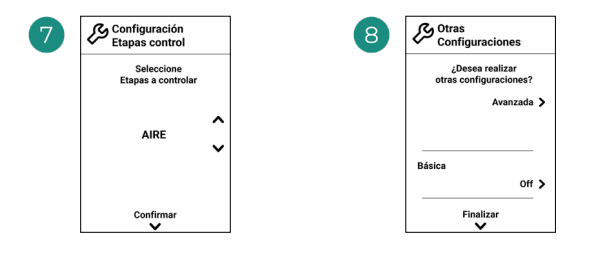

Etapas\* a controlar:

- Aire
- Radiante
- Combinado

Finalice el proceso, acceda a la configuración avanzada y/o active la función básica\* (esta última permite on/off, ajuste de velocidad, ajuste de modo de funcionamiento y ajuste de temperatura).

\*No disponible en la versión 3.5.0 de AZCE6THINKR

# AIRZONE LITE

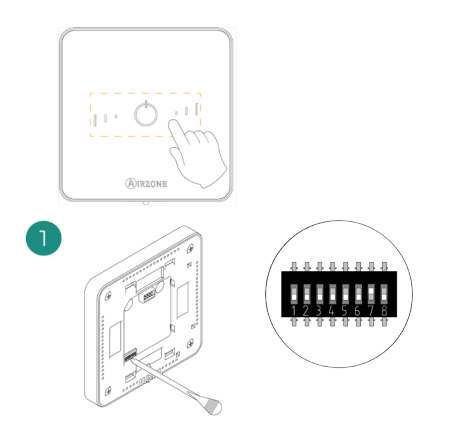

Seleccione la zona asociada a este termostato subiendo el microswitch de la zona correspondiente.

# $\mathbb{I}$  $\overline{\mathbb{C}}$

SW1

#### Lite radio

 $\overline{2}$ 

Abra el canal de asociación radio. Para ello pulse sobre SW1. Una vez abierto dispone de 15 minutos para realizar la asociación. También puede abrir el canal de asociación radio a través de los termostatos Blueface zero.

IMPORTANTE: Recuerde no tener más de un canal abierto en la misma instalación de forma simultánea.

### Lite cable

Pase al punto 3.

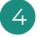

Si desea realizar otras configuraciones de este termostato deberá acceder al menú de configuración avanzada de su zona desde un termostato Airzone Blueface zero.

*El icono* O parpadeará 5 veces en verde *para indicar que la asociación es correcta. En caso de que realice un parpadeo rojo, indicará que la zona está ocupada y en caso de que realice 2 parpadeos rojos significará que el termostato está fuera de cobertura.*

*Recuerde: En caso de necesitar cambiar el número de zona, resetee en primer lugar el termostato e inicie la secuencia de asociación.*

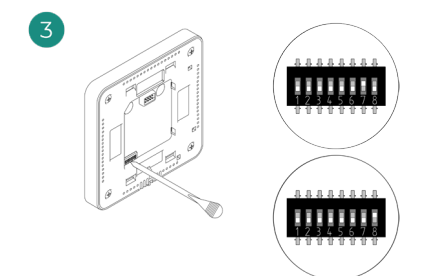

Seleccione otras salidas de control asociadas a la zona en caso de necesitarlo. La dirección de la zona será la de menor valor seleccionado (ejemplo, salida asociada 8 a la dirección de zona 7).

# COMPROBACIÓN DE LA CONFIGURACIÓN INICIAL

Compruebe los siguientes ítems:

- 1. Comunicación equipo-sistema: Configure el sistema Airzone en un modo de funcionamiento distinto de Stop y encienda la zona generando demanda en la misma. Verifique que el modo impuesto en el termostato maestro aparece en el termostato de la unidad interna y que la temperatura de consigna cambia en el mismo.
- 2. Comunicación equipo-sistema: Configure el sistema Airzone en modo Stop y verifique que la máquina se apaga y las compuertas se abren.
- 3. Apertura/cierre de compuertas y salidas de control: Encienda y genere demanda en todas las zonas. A continuación, apague y encienda cada zona para comprobar que las salidas de control asociadas son correctas.
- 4. Compruebe que la **presión estática** en el equipo de conductos está acorde con las condiciones de la red de distribución de aire donde esté instalado (consulte el manual del fabricante del equipo si necesita modificar este parámetro).

# RESET DEL SISTEMA

En caso de que necesite devolver el sistema a valores de fábrica, mantenga pulsado SW1 hasta que el LED D19 deje de parpadear. Espere a que los LED vuelvan a su estado normal para volver a realizar la configuración inicial.

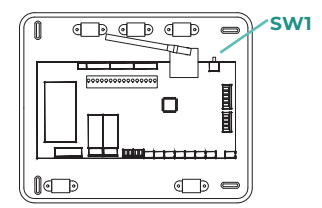

# RESET DE LA ZONA

Para los termostatos Blueface zero y Think, siga los pasos indicados en el menú Configuración avanzada, parámetros de Zona.

Para los termostatos Lite, baje todos los microswitch y coloque nuevamente el termostato en la base. El icono  $\circlearrowleft$  parpadeará dos veces en color verde para confirmar la finalización del reset.

# Regulación de caudal

Importante: Comience el ajuste de caudal desde las compuertas centrales hasta finalizar en la compuerta nº 1.

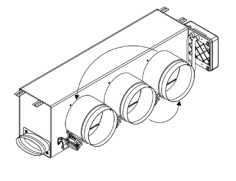

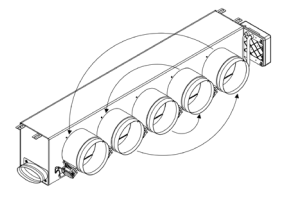

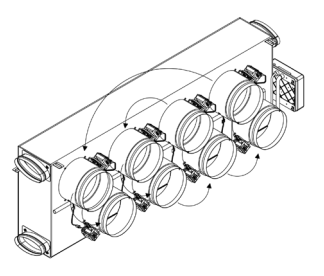

# AJUSTE DE CAUDAL (REG)

- 1. Encienda y genere demanda en todas las zonas para abrir todas las compuertas.
- 2. Apague la zona/compuerta que vaya a ajustar.
- 3. Ajuste la apertura máxima deseada con la palanca REG (I/II/III/IV).
- 4. Encienda la zona y compruebe que el caudal es correcto.

# AJUSTE DE AIRE MÍNIMO (A-M)

- 1. Encienda y genere demanda en todas las zonas para abrir todas las compuertas.
- 2. Ajuste la apertura mínima deseada con la palanca A-M (a/b/c/d).
- 3. Apague la zona y compruebe que el caudal de aire mínimo es correcto.

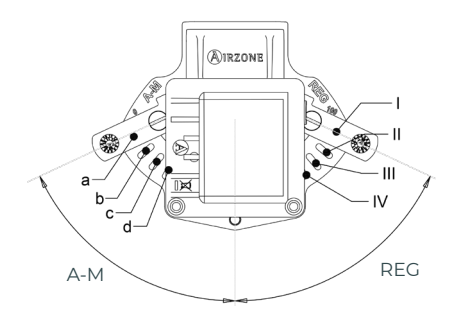

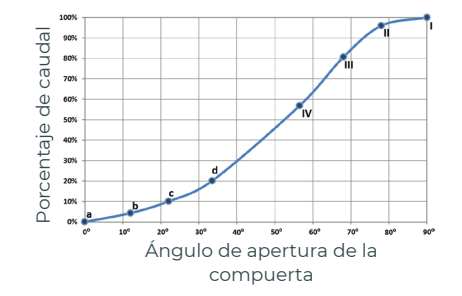

# Configuración avanzada del Sistema

# AIRZONE BLUEFACE ZERO

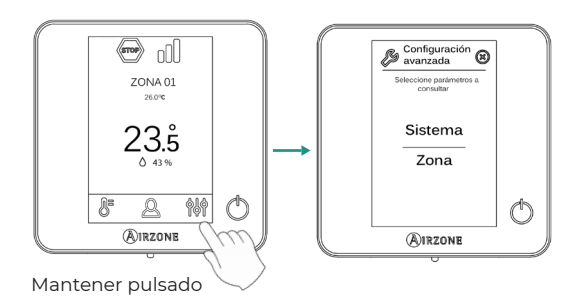

# AIRZONE THINK

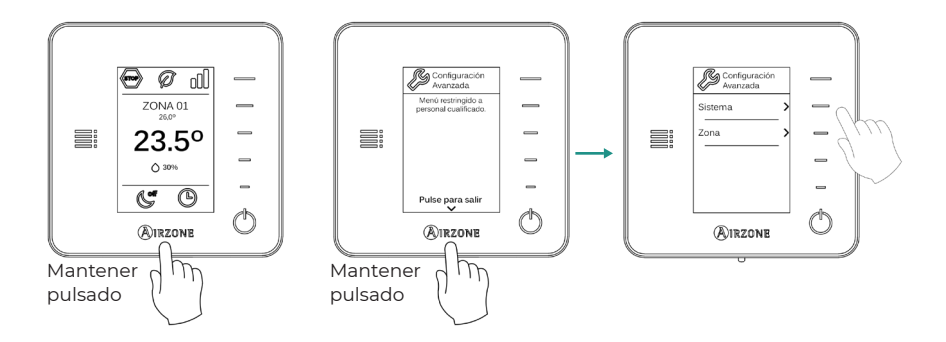

# AIRZONE CLOUD

Puede realizar la configuración avanzada del sistema desde la aplicación Airzone Cloud (ver apartado *Airtools* del [Manual de Instalación de Airzone Cloud](https://doc.airzone.es/producto/Gama_AZ6/Airzone/Comunes/Manuales/MU_AZCLOUD_MUL.pdf)).

Se podrán configurar los siguientes parámetros:

- Parámetros de sistema
- Parámetros de zona
- Parámetros de producción

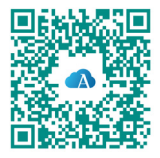

# PARÁMETROS DEL SISTEMA

• Dirección del sistema. (*no disponible en sistemas con pasarela BACnet*). Permite definir el número del sistema en su instalación. Por defecto muestra el valor 1. El sistema mostrará los valores de dirección libres con un valor máximo de 99.

En caso de tener dirección 1 y poseer una central de control de producción Airzone (AZX6CCP / AZX6CCPWSCC) en la instalación, dispone de la función Súpermaestro, la cual impone el modo de funcionamiento del sistema 1 al resto de sistemas conectados a la AZX6CCP / AZX6CCPWSCC de forma semi-forzada:

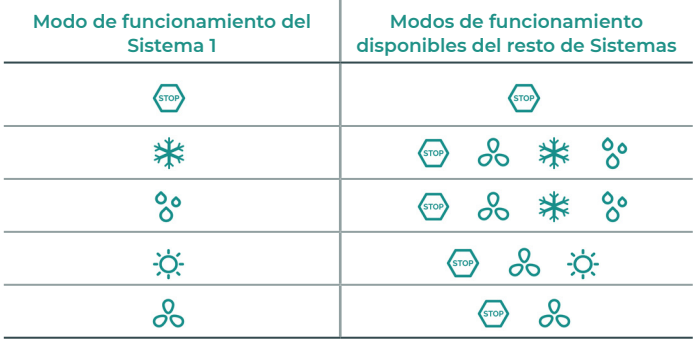

- **· Rango de temperatura<sup>1</sup>.** Permite seleccionar la temperatura máxima para el modo calor (19 – 30ºC) y la temperatura mínima para el modo frío (18 – 26ºC), en pasos de 1ºC. Si lo desea puede deshabilitar alguno de los modos. Por defecto está configurado como temperatura máxima de calor 30ºC y como temperatura mínima de frío 18ºC.
- Etapa combinada1 . *(solo en instalaciones con módulos AZCE6OUTPUT8)* Permite activar/desactivar la etapa combinada del parámetro Etapas de control en el menú de Configuración de zona de usuario.
- **Conf. Histéresis.** Define el diferencial de temperatura entre la temperatura ambiente y la consigna para comenzar a aplicar el Algoritmo RandianT, el cual trata de evitar el sobrecalentamiento en instalaciones de suelo radiante. En instalaciones con radiadores configure este valor como 0ºC. Por defecto aparece configurado como 0ºC.
- **· Tipo de apertura\*<sup>1</sup>.** Permite habilitar/deshabilitar la proporcionalidad de las compuertas del sistema. La proporcionalidad gradúa en 4 pasos la apertura o cierre de la compuerta en función de la demanda de temperatura de la zona, ajustando el caudal de la misma. Por defecto aparece configurado como Todo/Nada.

*\*Nota: El cambio de este parámetro afecta a todas las compuertas motorizadas de la instalación. No se recomienda para rejillas inteligentes RINT y RIC.*

- Modo Standby1 . *(solo para termostato Airzone Blueface zero)* Configuración de la lógica de funcionamiento de los elementos motorizados cuando no hay demanda en el sistema. Por defecto se encuentra deshabilitado.
- · Configuración relé<sup>1</sup>. Permite modificar la lógica de funcionamiento del relé VMC/Caldera de la central del sistema. Por defecto aparece configurado como VMC.

1 *Parámetros no disponibles en el termostato Airzone Blueface zero*

ES

- · Temperatura de retorno<sup>1</sup>. (No disponible en la versión 3.5.0 o superior de AZCE6THINKR) *(disponible solo en instalaciones con sonda de protección AZX6SONDPROTEC)* Permite definir las temperaturas de corte del sistema para la protección del equipo de aire para el modo calor (32ºC, 34ºC y 36ºC) y frío (6ºC, 8ºC y 10ºC). Por defecto el sistema tiene como temperatura de corte en calor 34ºC y como temperatura de corte en frío 8ºC.
- Q-Adapt1 . *(solo para termostatos Airzone Think).*
	- 1. En unidades de expansión directa. Permite seleccionar el algoritmo de control de caudal que mejor se adapte a su instalación de conducto. Las opciones disponibles son: - **Máximo:** el sistema trabaja a velocidad máxima, independientemente del número de zonas.

- **Potencia**: trabaja a una velocidad mayor que en Estándar para favorecer el aumento de caudal.

- **Estándar (por defecto):** el sistema modifica la velocidad en función del número de zona.

- **Silencio:** trabaja a una velocidad menor que en Estándar para favorecer la reducción de ruido.

- **Mínimo:** trabaja a velocidad mínima, independientemente del número de zonas.

- 2. En unidades Fancoil 0-10 V. Permite configurar la tensión mínima (1,5 V por defecto) y máxima (10 V por defecto) de trabajo del ventilador de la unidad controlada, en pasos de 1 V. El voltaje mínimo corresponderá con la velocidad mínima deseada para la unidad y el voltaje máximo corresponderá con la velocidad máxima. La velocidad media corresponderá con el punto medio entre ambas.
- Canal radio. Permite activar/desactivar el canal de asociación radio del sistema.
- Información. (*disponible solo para termostatos Airzone Think*). Permite visualizar información acerca de:
	- **La zona:** Firmware, zona, asociación, motor o estado de las comunicaciones.

- **El sistema:** Firmware, Firmware CAI, configuración, e información de controladores de sistema e instalación.

- **Los dispositivos:** Indica los elementos conectados al sistema.
- **Webserver:** Firmware, dirección IP, puerta de enlace, MAC y PIN.
- Reset sistema. *(disponible solo para termostato Airzone Blueface zero maestro)*. Permite resetar el sistema volviendo éste a configuración de fábrica, para volver a configurar los termostatos, diríjase al apartado Configuración inicial).
- Controlador Centralizado. Permite definir si su instalación dispone o no de Controlador Centralizado. Por defecto vendrá configurado como desactivado.
- BACnet1 . *(solo en instalaciones con AZX6BACNET)*. Este parámetro muestra la ID del dispositivo, el puerto uplink, la dirección IP, la máscara subred y la IP de la puerta de enlace y permite modificarlos. Pulse sobre el valor deseado, modifique los parámetros y pulse para confirmar. Los valores por defecto son:
	- ID dispositivo: 1000
	- Puerto: 47808
	- Dirección IP: DHCP
- **· Modo protección<sup>1</sup>.** (disponible solo en termostatos Airzone Blueface zero y si el sistema *detecta error H2 en la unidad interior).* Permite deshabilitar el retardo en el cierre de los elementos motorizados.
- **Rangos CAI<sup>1</sup>.** (Airzone Cloud) Permite definir los rangos (superior e inferior) de medición de CAI.

# PARÁMETROS DE ZONA

- **Salidas asociadas.** Muestra y permite seleccionar las salidas de control asociadas al termostato.
- **Conf. Termostato.** Permite configurar el termostato como Maestro o Zona.

*\*Nota: No se puede configurar como Maestro si ya existe otro termostato configurado como tal.*

**· Modo de uso!** Permite configurar el termostato de las distintas zonas del sistema en modo Básico o Avanzado. Por defecto está configurado como Avanzado. Los parámetros que se pueden controlar en modo Básico son:

- On/Off.

- Temperatura de consigna.
- Modo de funcionamiento (solo si el termostato es maestro).
- Velocidad del ventilador.

En caso de necesitar configurar nuevamente el termostato como Avanzado acceda al menú de configuración avanzada y habilite el modo de uso Avanzado.

- Etapas de control. *(solo en instalaciones con módulos AZCE6OUTPUT8).* Permite configurar las etapas de frío y calor en la zona seleccionada o en todas las zonas del sistema. Las opciones a configurar son:
	- **Aire:** Habilita calor/frío por aire en la zona seleccionada.

- **Radiante (no disponible en etapas de frío):** Habilita calor radiante en la zona seleccionada. - **Combinada (no disponible en etapas de frío):** Habilita el calor por aire y radiante en la zona seleccionada y permite al usuario seleccionar la etapa de calor que desea en dicha zona: Aire, Radiante o Combinada (ver apartado Configuración de Zona del termostato Blueface zero, Etapas de calor).

- **Off:** Deshabilita la etapa de calor/frío en la zona seleccionada.

- **Offset.** Permite corregir la temperatura ambiente que se mide en las distintas zonas o en todas ellas, debido a desviaciones producidas por fuentes de calor/frío cercanas, con un factor de corrección comprendido entre - 2,5ºC y 2,5ºC en pasos de 0,5ºC. Por defecto se encuentra configurado en 0ºC.
- Reset termostato. *(no disponible en zonas remotas).* Permite resetar el termostato volviendo este al menú de configuración inicial.

<sup>1</sup> *Parámetros no disponibles en el termostato Airzone Blueface zero*

# Incidencias

En el caso de los termostatos Airzone Bluezero y Think aparecerá un aviso en pantalla.

# AVISOS<sup>n</sup>

Antihielo. Se muestra en caso de tener la función activada.

Ventana activa. Indica que la climatización ha sido suspendida de la zona por la apertura de una ventana. Sólo disponible en sistemas que tengan activado el control de ventanas.

ACS. Agua caliente sanitaria activa. En caso de que su sistema integre control de gestión de ACS en su equipo de producción y éste se active, aparecerá este mensaje en su Blueface y se suspenderá la climatización en dicha zona.

Batería baja. Aviso de batería baja.

Mantenimiento de filtro. Indica que se debe realizar el mantenimiento del filtro.

# ERRORES<sup>*N*</sup>

En caso de que se produzca cualquiera de los siguientes errores, póngase en contacto con su instalador:

#### Errores de comunicación

1. Termostato – Central 8. Termostato Lite – Central

#### Otros errores

- 5. Sonda de temperatura en circuito abierto
- 6. Sonda de temperatura en cortocircuito
- 16. Error de medida en el medidor de consumo
- 19. Error puente alarma
- 9. Pasarela Sistema Airzone 10. Pasarela BACnet – Central 11. Pasarela – Unidad interior
- 12. Webserver Sistema Airzone
- 13. Módulo de control de elementos radiantes Central
- 14. Módulo de expansión Central
- 15. Medidor de consumo Central
- 17. Pasarela Lutron Sistema Airzone
- C-02. Central de control de producción Central
- C-09. Pasarela de aerotermia Central de control de producción
- C-11. Pasarela de aerotermia Unidad de aerotermia

Error de máquina. Anomalía en la unidad de aire acondicionado

#### Errores purificación

- Pérdida de comunicación de la central con su cara posterior IAQ1
- Pérdida de comunicación del sensor de partículas con la central IAQ2
- IAQ3 Módulo de zona con ionización no conectado
- IAQ4 Motor conectado directamente sin ionizador

En el caso de los termostatos Airzone Lite, si el icono On/Off  $\binom{n}{k}$  presenta un rápido parpadeo en color rojo significará la pérdida de comunicación con la central.

#### Error 1 - Termostato (Cable) - Central

Esta incidencia no permite el control de la zona. Compruebe si el error aparece en todos los termostatos, en tal caso, compruebe el correcto funcionamiento de la central de sistema. Para solventar esta incidencia revise:

- **1.** Estado de la central: Correcta alimentación.
- **2.** Estado de la central: Correcto funcionamiento de los LEDs de bus de conexión Airzone.
- **3.** Conexiones: Revise la correcta polaridad de los conectores de la central y termostato.
- **4.** Cableado: Compruebe que la tensión entre polos (A /-) y (B/-) es de 1.8Vdc.
- **5.** Reinicie la zona y vuelva asociarla al sistema:
- Termostatos Blueface: Pulse sobre la palabra Reset para reiniciar el dispositivo. Si el error persiste, realice una pulsación larga sobre el icono y resetee el termostato. Realice el proceso de configuración inicial del sistema.
- Termostatos Think: realice una pulsación larga sobre  $\bigcirc$ IRZONE y realice el proceso de configuración inicial del sistema.
- **6.** Reinicio del sistema: Si se reinicia el sistema puede aparecer en los termostatos este error debido a la inicialización del mismo. Este mensaje deberá desaparecer una vez finalizada la inicialización en unos 30 segundos aproximadamente.

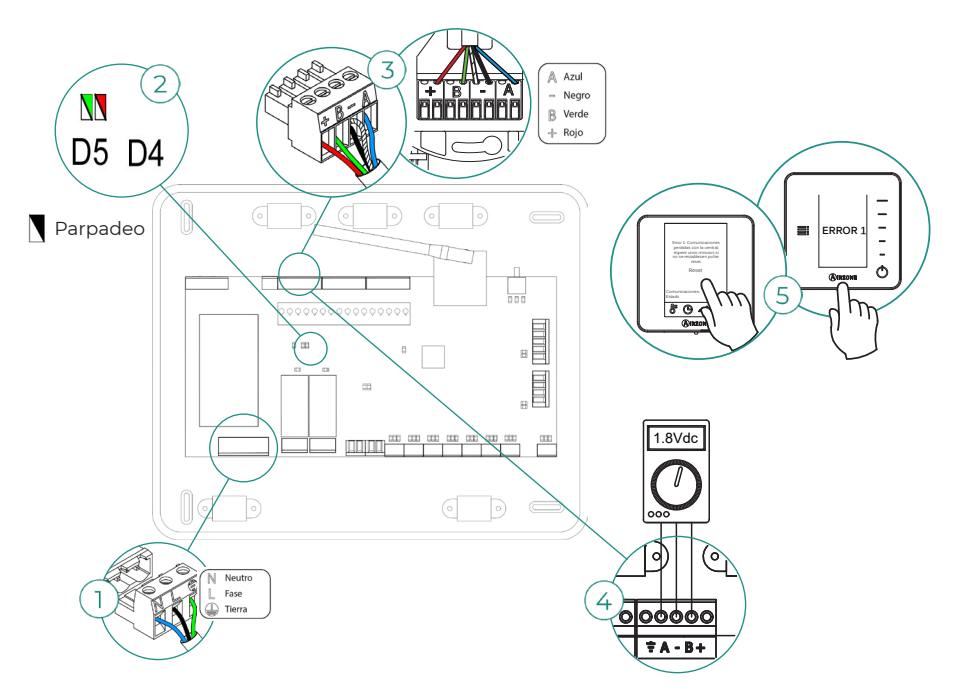

#### Error 1 - Termostato (Radio) - Central

Esta incidencia no permite el control de la zona. Compruebe si el error aparece en todos los termostatos, en tal caso, compruebe el correcto funcionamiento de la central de sistema. Para solventar esta incidencia revise:

- **1.** Estado del termostato: Compruebe la cobertura del termostato con la central a través del parámetro Información (ver apartado Configuración avanzada del sistema, Parámetros de sistema) o aproxime el termostato a la central si este recupera las comunicaciones será necesario reubicarlo ya que se encontraba fuera de cobertura.
- **2.** Estado de la central: Correcta alimentación.
- **3.** Estado de la central: Correcto funcionamiento de los LEDs de comunicaciones radio.
- **4.** Reinicie la zona y vuelva asociarla al sistema. Para ello realice una pulsación larga sobre AIRZONE y realice el proceso de configuración inicial del sistema. Recuerde que para la asociación de dispositivos radio debe abrir el canal de asociación radio previamente bien desde la central desde el pulsador SW1 o desde cualquier termostato en el parámetro Canal radio dentro del menú de Configuración de avanzada del sistema, parámetros de zona.
- **5.** Reinicio del sistema: Si se reinicia el sistema puede aparecer en los termostatos este error debido a la inicialización del mismo. Este mensaje deberá desaparecer una vez finalizada la inicialización en unos 30 segundos aproximadamente.

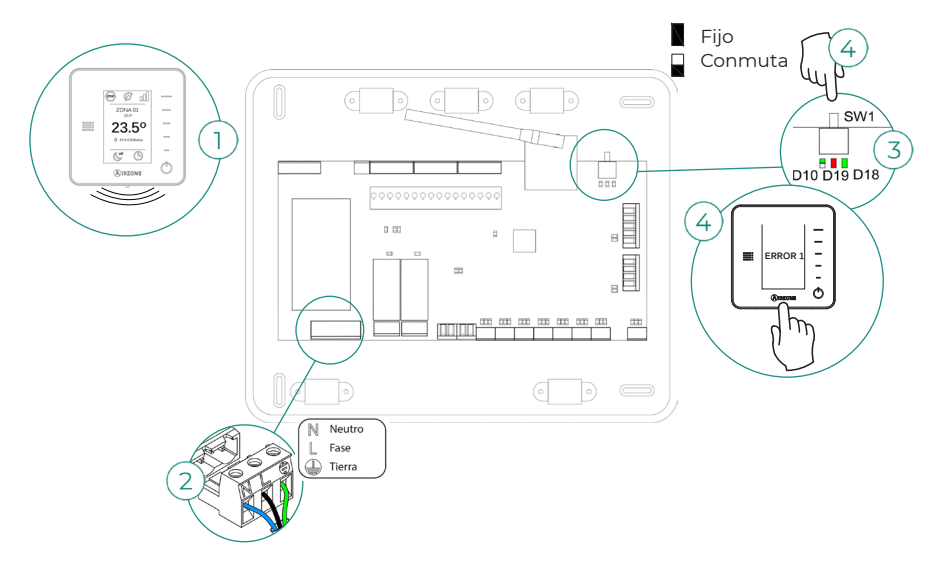

#### Error 5 - Sonda de temperatura en circuito abierto

La zona pierde la medida de la temperatura ambiente, quedando la zona inhabilitada para generar demanda. En caso de dicha incidencia proceda a la sustitución del dispositivo o su envío para reparación.

#### Error 6 - Sonda de temperatura en cortocircuito

La zona pierde la medida de la temperatura ambiente, quedando la zona inhabilitada para generar demanda. En caso de dicha incidencia proceda a la sustitución del dispositivo o su envío para reparación.

#### Error 8 - Termostato Lite (Cable) - Central

La zona pierde la medida de la temperatura ambiente de un termostato Lite cable asociado, quedando la zona inhabilitada para generar demanda. Consulte desde su termostato Blueface que termostato Lite ha perdido la comunicación. Para solventar esta incidencia revise:

- **1.** Conexiones: Revise la correcta polaridad de los conectores de la central y la sonda.
- **2.** Cableado: Compruebe que la tensión entre polos (A /-) y (B/-) es de 1.8 Vdc.
- **3.** Compruebe que el termostato en cuestión tiene seleccionado el microswitch correspondiente con la zona asociada. Si no es así, actívelo levantado la pestaña del valor deseado.

*Recuerde: En caso de necesitar cambiar el número de zona, resetee en primer lugar el termostato e inicie la secuencia de asociación.*

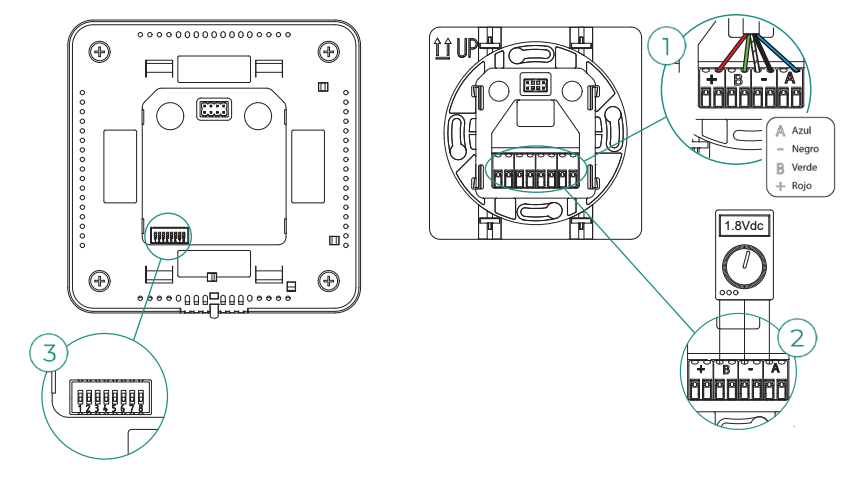

Error 8 - Termostato Lite (Radio) - Central

La zona pierde la medida de la temperatura ambiente de un termostato Lite radio asociado, quedando la zona inhabilitada para generar demanda. Consulte desde su termostato Blueface que termostato Lite ha perdido la comunicación. Para solventar esta incidencia revise:

- **1.** Alimentación: Compruebe el estado de la batería y en caso de duda sustituya por una nueva.
- **2.** Compruebe que el termostato Lite en cuestión tiene seleccionado el microswitch correspondiente con la zona asociada. Si no es así, actívelo levantando la pestaña del valor deseado. Recuerde que para la asociación de dispositivos radio debe abrir el canal de asociación radio previamente bien desde la central desde el pulsador SW1 o desde cualquier termostato en el parámetro Canal radio dentro del menú de Configuración avanzada del sistema, parámetros de zona.

*Recuerde: En caso de necesitar cambiar el número de zona, resetee en primer lugar el termostato e inicie la secuencia de asociación.*

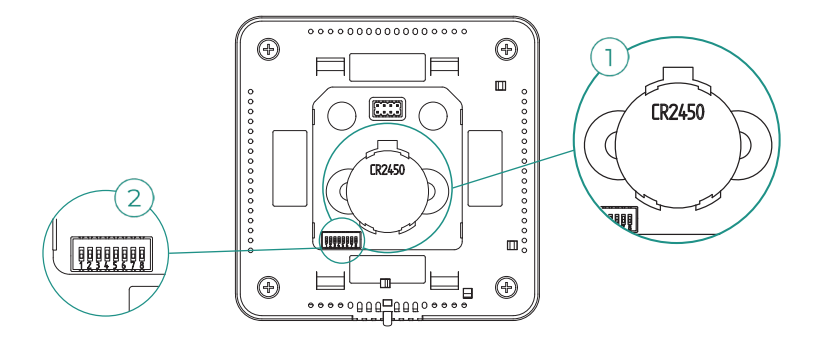

#### Error 9 - Pasarela - Sistema Airzone

El sistema pierde comunicación con la pasarela y, por tanto, con la unidad de A/A. El sistema abrirá todas sus zonas y deshabilitará el control desde los termostatos del sistema, permitiendo el funcionamiento del equipo desde el termostato del fabricante. Para solventar esta incidencia revise:

- **1.** Compruebe que la pasarela está correctamente conectada al puerto IU de la central.
- **2.** En el caso de pasarela en formato de carril DIN, revise la correcta polaridad de los conectores de la pasarela y el puerto IU de la central.
- **3.** Compruebe el correcto estado de los LED's de la pasarela conectada. Para ello consulte el apartado de autodiagnóstico o la ficha técnica de la pasarela en cuestión.

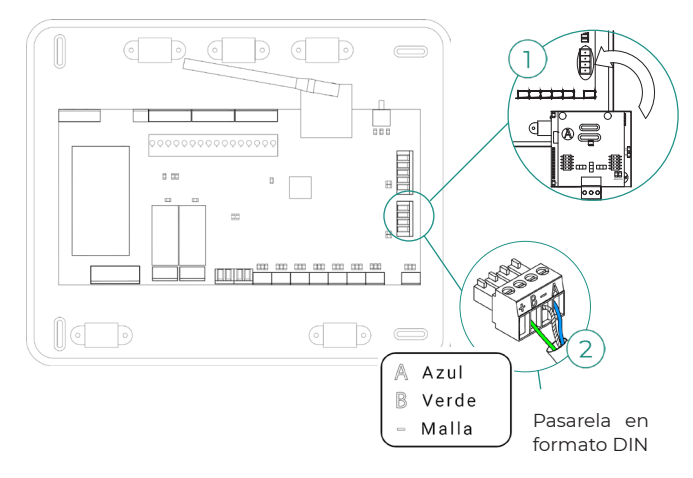

#### Error 10 - Pasarela BACnet - Central

El sistema pierde la comunicación con la pasarela. Compruebe que la pasarela está correctamente conectada al puerto DM1 de la central.

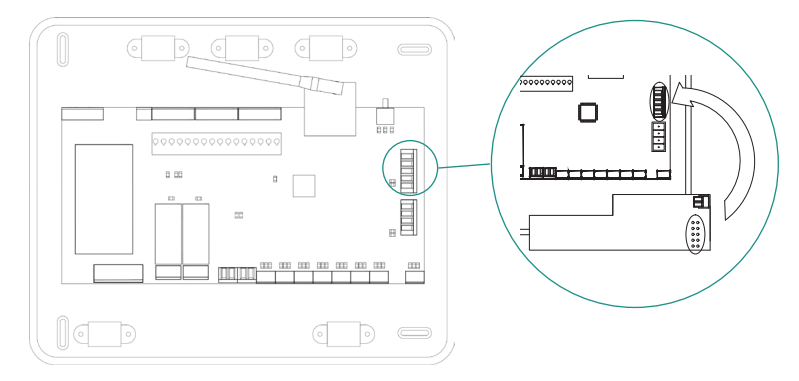

#### Error 11 - Pasarela - Unidad Interior

La pasarela pierde comunicación con la unidad de A/A. El sistema abrirá todas sus zonas y deshabilitará el control desde los termostatos del sistema, permitiendo el funcionamiento del equipo desde el termostato del fabricante. Para solventar esta incidencia revise:

- **1.** Compruebe que la unidad de Aire está alimentada. Para ello compruebe que el termostato del equipo está encendido.
- **2.** Compruebe el correcto funcionamiento del equipo de forma independiente del sistema. Para ello, desconecte la unidad de A/A del sistema Airzone y active la unidad desde el termostato de la unidad de A/A.
- **3.** Conexiones: Revise la correcta polaridad y conexión de los conectores de la pasarela y la unidad interior. Consulte la ficha técnica de la pasarela en cuestión.
- **4.** Cableado: En pasarelas de carril DIN, compruebe que la tensión entre polos (A /-) y (B/-) es de 1.8 Vdc.
- **5.** Compruebe el correcto estado de los LED's de la pasarela conectada. Para ello consulte el apartado de autodiagnóstico o la ficha técnica de la pasarela en cuestión.

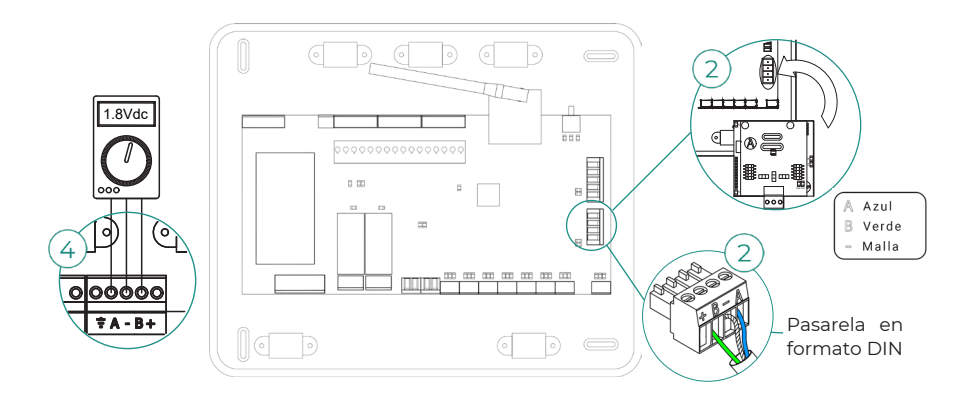

#### Error 12 - Webserver - Sistema Airzone

El sistema pierde la comunicación con el Webserver. Para solventar esta incidencia revise:

- **1.** Compruebe que el Webserver está correctamente conectado al puerto de domótico de la central.
- **2.** En el caso de Webserver en formato de carril DIN, revise la correcta polaridad de los conectores del Webserver y el puerto domótico de la central.
- **3.** Compruebe el correcto estado de los LED's del Webserver. Para ello consulte el apartado de autodiagnóstico o la ficha técnica del Webserver en cuestión.

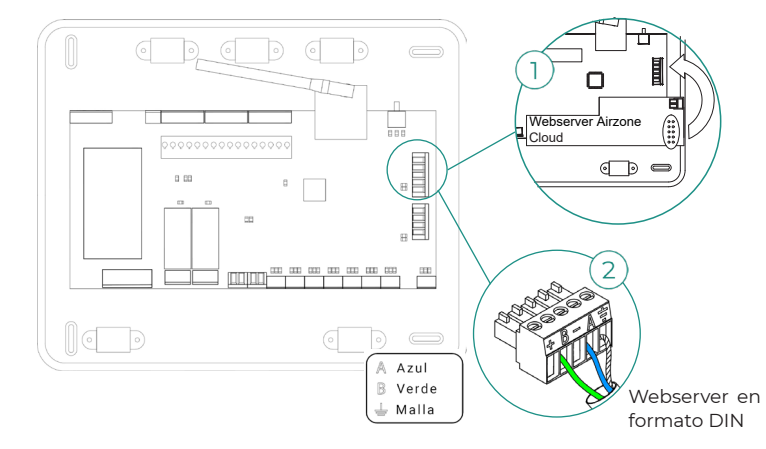

#### Error 13 - Módulo de control de elementos radiantes - Central

Esta incidencia no permite al sistema controlar el dispositivo. Para solventar esta incidencia revise:

- **1.** Estado del módulo de control de elementos radiantes: Correcta alimentación.
- **2.** Estado del módulo de control de elementos radiantes y de la central del sistema: Correcto funcionamiento de los LEDs de bus de conexión Airzone (AZ).
- **3.** Conexiones: Revise la correcta polaridad de los conectores de la central y el módulo de control de elementos radiantes.
- **4.** Cableado: Compruebe que la tensión entre polos (A /-) y (B/-) es de 1.8 Vdc.

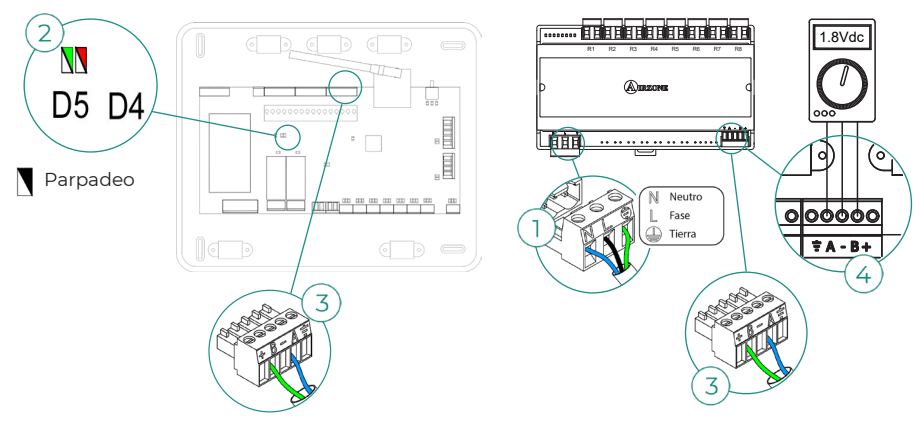

#### Error 15 - Medidor de consumo - Central

Esta incidencia no permite al sistema realizar la medición de consumo de la unidad de clima. Para solventar esta incidencia revise:

- **1.** Cobertura del dispositivo: Compruebe la cobertura del medidor con la central; para ello verifique el LED  $\hat{\mathcal{F}}$  del medidor, en caso de que no disponga de cobertura (led color rojo), aproxime el medidor a la central, si éste recupera las comunicaciones será necesario reubicarlo ya que se encontraba fuera de cobertura.
- **2.** Estado del medidor de consumo: Correcta alimentación.

#### Error 16 - Error de medida en el medidor de consumo

Esta incidencia no permite al sistema realizar la medición de consumo de la unidad de clima. Para solventar esta incidencia revise:

 $\approx$  $\circ$ 

> N Neutro L Fase

Compruebe que la pinza amperimétrica está correctamente conectada al cableado de la unidad de clima.

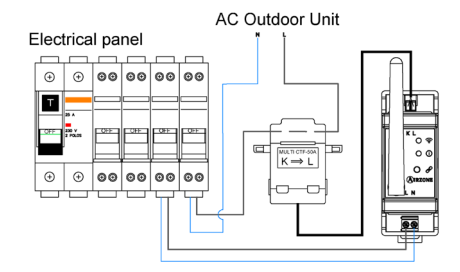

#### Error 17 - Pasarela Lutron - Sistema Airzone

El sistema pierde la comunicación con la pasarela. Compruebe que la pasarela está correctamente conectada al puerto DM1 de la central.

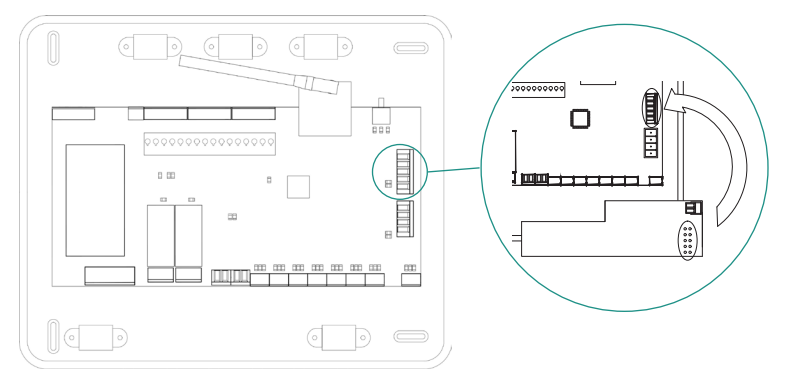

#### Error 19 - Error puente alarma

El sistema detecta que no está conectado el puente alarma y fuerza el modo Stop. Compruebe que el puente alarma se encuentra debidamente conectado.

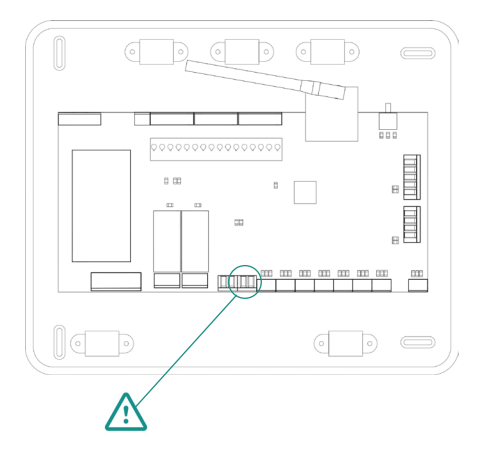

#### Error C-02 - Central de control de producción - Central

Esta incidencia no permite el control de la zona. Para solventar esta incidencia revise:

- **1.** Estado de la CCP: Correcta alimentación.
- **2.** Estado de la central: Correcto funcionamiento de los LEDs del bus domótico.
- **3.** Conexiones: Revise la correcta polaridad de los conectores de la CCP y la central del sistema.

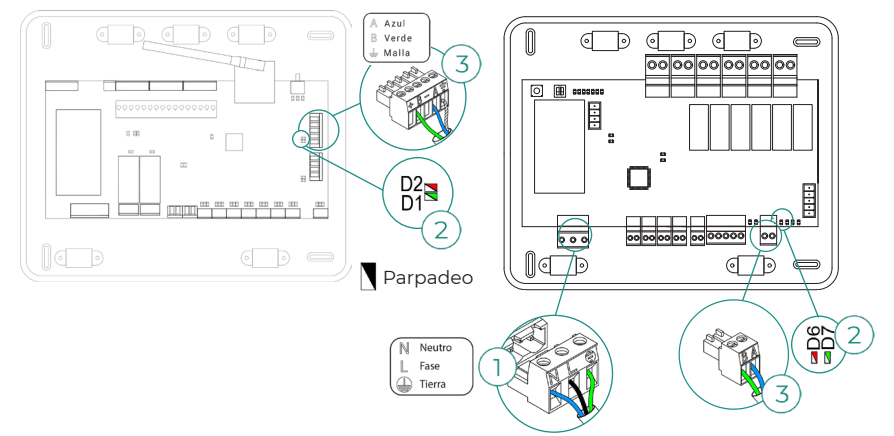

#### Error C-09 - Pasarela de aerotermia - Central de control de producción

La pasarela pierde comunicación con el equipo de aerotermia. Se deshabilitará el control del sistema, permitiendo el funcionamiento del equipo desde el termostato del fabricante. Para solventar esta incidencia revise:

- **1.** Compruebe que la pasarela está correctamente conectada al puerto de máquina de la central de control de producción.
- **2.** Compruebe le correcto estado de los LEDs de la pasarela conectada. Para ello consulte el apartado de autodiagnóstico o la ficha técnica de la pasarela en cuestión.

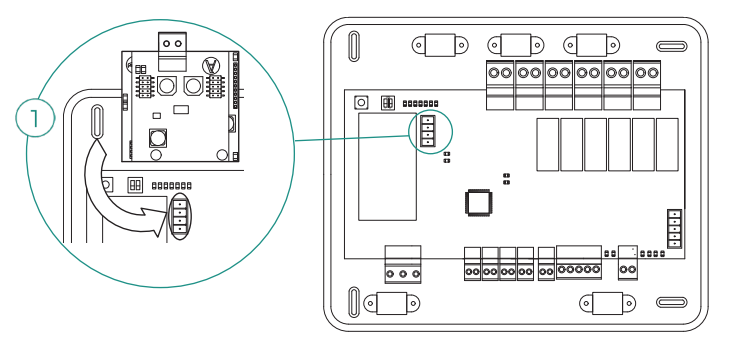

#### Error C-011 - Pasarela de aerotermia - Unidad de aerotermia

La pasarela pierde comunicación con el equipo de aerotermia. Se deshabilitará el control del sistema, permitiendo el funcionamiento del equipo desde el termostato del fabricante. Para solventar esta incidencia compruebe que la pasarela está correctamente conectada al puerto de domótico de la CCP y la conexión entre esta y la unidad interior, para ver conexión de su pasarela con la unidad interior consulte la ficha técnica de la pasarela.

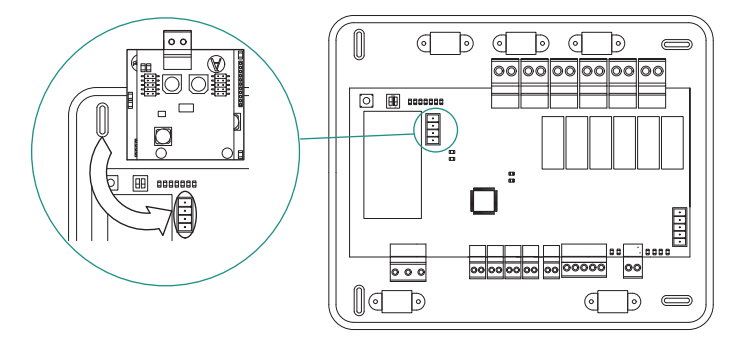

#### Error máquina - Anomalía en la unidad de aire acondicionado

Consulte el tipo de incidencia en el termostato de la máquina y realice las acciones de reparación indicadas por el fabricante.

#### Error IAQ1 - Pérdida de comunicación de la central con su cara posterior

Se produce cuando se pierde la sincronización o comunicación entre las dos caras de la central. Desaparece tras recuperarse la comunicación entre las caras.

#### Error IAQ2 - Pérdida de comunicación del sensor de partículas Airzone - Central

Este aviso indica la no detección del sensor de partículas y, por tanto, la imposibilidad de hacer la medición de la Calidad del Aire Interior. Una vez que se conecta un sensor el error desaparece.

Compruebe la correcta conexión del sensor de partículas Airzone al puerto IAQ de la central.

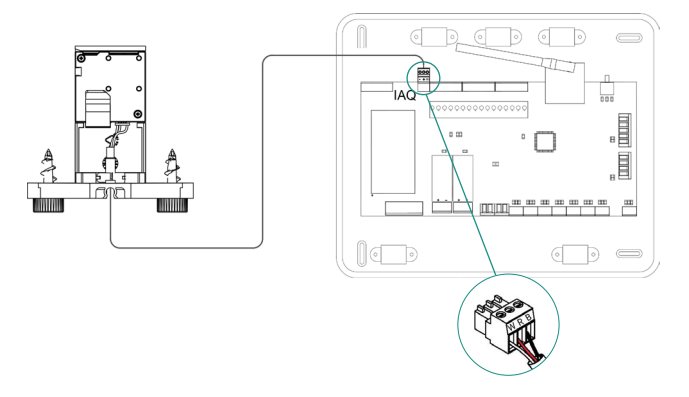

#### Error IAQ3 - Módulo de zona con ionizador no conectado

Este aviso indica que no se ha detectado un ionizador en una zona y se genera al comenzar la ionización en una zona. Para resolver la incidencia:

- **1.** Revise la correcta conexión entre el puerto IOx y el ionizador.
- **2.** Compruebe los LED's de estado de ionización en la central del sistema.

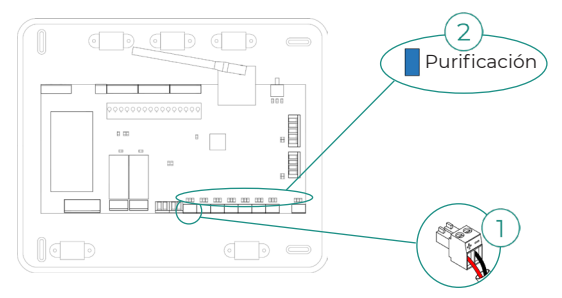

#### Error IAQ4 - Motor conectado directamente sin ionizador

Este error se produce al conectar directamente un motor a las salidas destinadas a las placas de ionización de la central. Puede provocar que los motores dejen de funcionar.

Si reinicia el sistema el error pasará a ser IAQ3 y permitirá la ionización en todas las zonas menos en esta.

Puede solventar esta incidencia siguiendo los siguientes pasos:

- **1.** Compruebe que no ha conectado un motor directamente a la central.
- **2.** Revise las conexiones entre el motor y el ionizador así como entre el ionizador y la central.

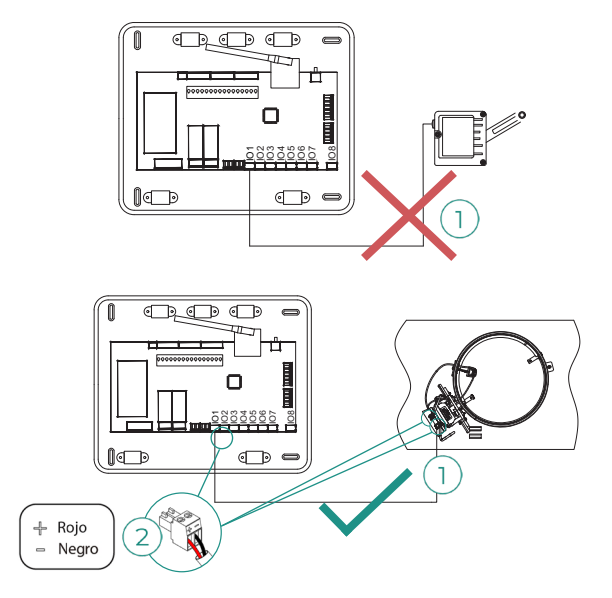

# Árboles de navegación

# AIRZONE BLUEFACE

### **Salvapantallas**

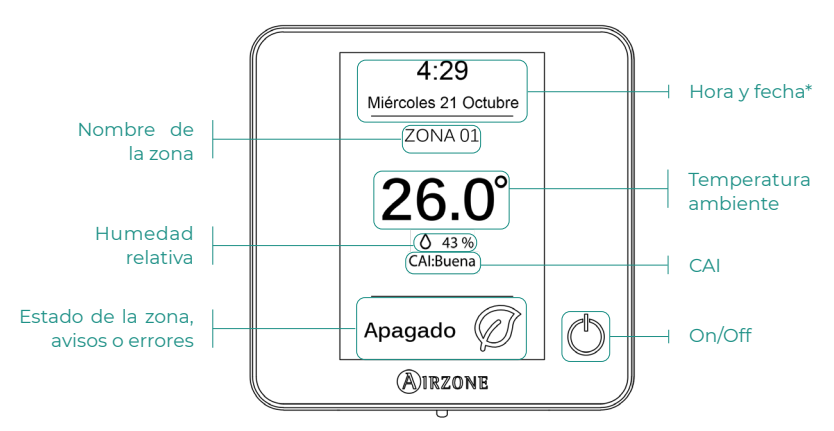

*\*Nota: En el caso de disponer de Webserver también aparecerá la información climática.* 

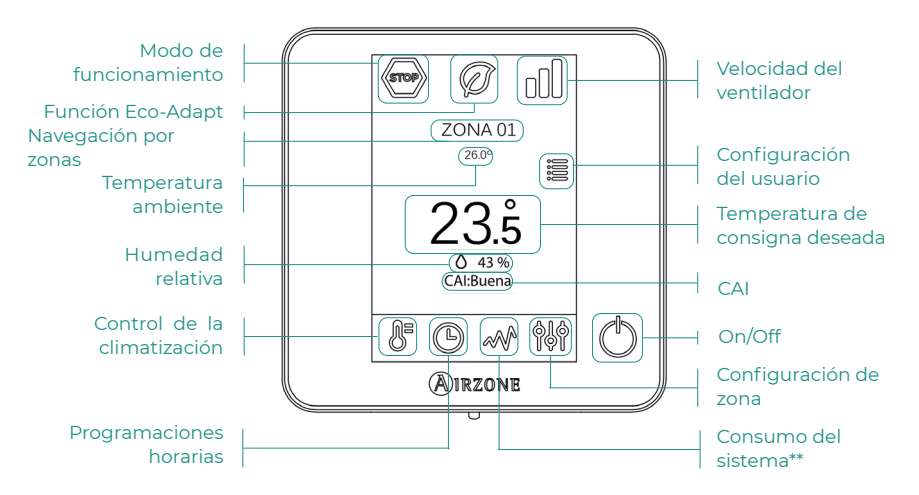

### Pantalla principal

#### **Salvapantallas**

Zona actual Pantalla principal Control de climatización Programaciones horarias Consumo del sistema\*\* **Configuración** *N* de zona  $(')$ ON / OFF • Hora y fecha\* • Zona actual • Tª Ambiente\* • Humedad relativa\* • Estado de zona **Meteorología** • Consumo del equipo A/A\* *\*Valores Toque en cualquier punto de la pantalla configurables* Tª Ambiente Tª de consigna Humedad relativa y CAI Configuración de usuario Modo de funcionamiento Frío **や** Calor % Seco & Ventilación  $\overline{\text{Stop}}$  Stop ECO-Adapt Q off  $Q$  A  $Q +$  $\overline{G}$  A++ **III** Automática **Ill** Alta **II** Media **III** Baja Velocidad del ventilador  $+ T<sup>a</sup> - T<sup>a</sup>$ Idioma/País **Q** Brillo **前** Fecha y hora Limpieza de pantalla Salvapantallas Información Tiempo en uso Energía Modo Sleep **Antihielo** Ángulos de rejilla\*\* Etapas de control\*\* **& O-Adapt** Ajustes Lite  $\leftrightarrow$  Purificación

*Realice una pulsación larga sobre el icono de configuración de zona*

## Configuración avanzada

Salidas asociadas Conf. Termostato Modo de uso Etapas de control\*\* Offset Reset termostato

Dirección de sistema\*\* Rango de Temperatura Etapa combinada Conf. histéresis Tipo de apertura Modo Standby Configuración relé Temperatura de retorno Canal radio Reset sistema Controlador Centralizado BACnet\*\* Modo protección\*\*

#### Zona  $Sistema$  Producción $***$

Lógica de funcionamiento Retardo de activación Función ACS Válvula mezcladora de frío Temperaturas TAI

*\*\*Disponible en función del tipo de instalación y configuración del sistema.*

*\*\*\*Solo disponibles en AZX6CCPWSCC para el termostato Blueface maestro del sistema nº1.*

# AIRZONE THINK

### **Salvapantallas**

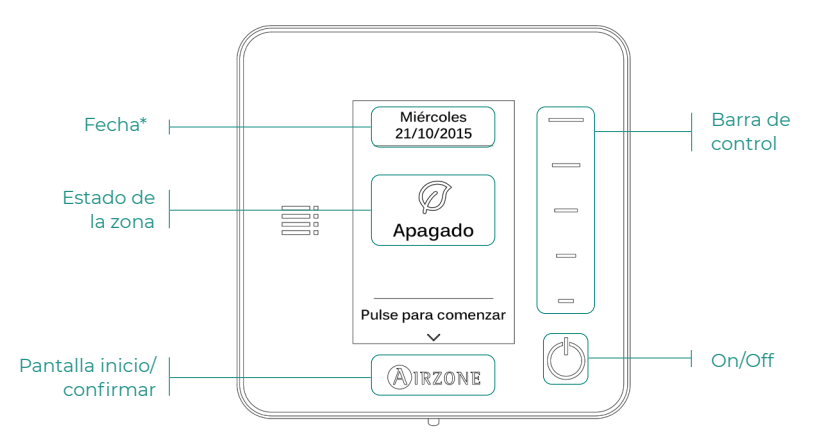

*\*Nota: En el caso de disponer de Webserver también aparecerá la información climática.* 

### Pantalla principal

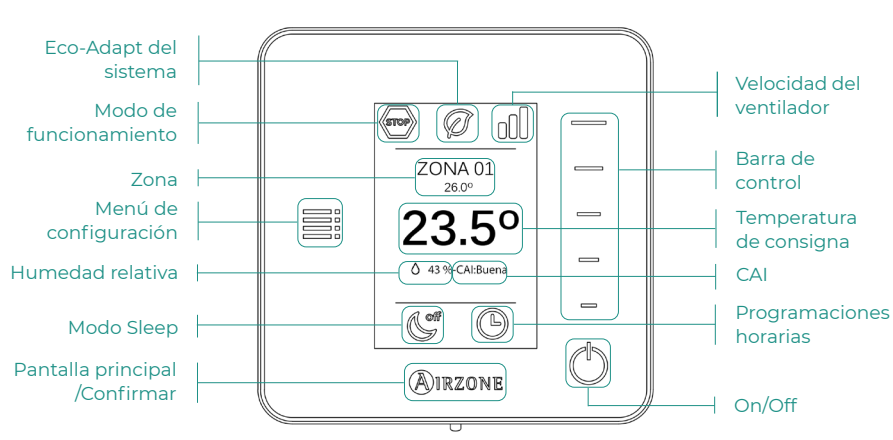

Acceda a la pantalla principal pulsando "Airzone" desde el salvapantallas:

ES

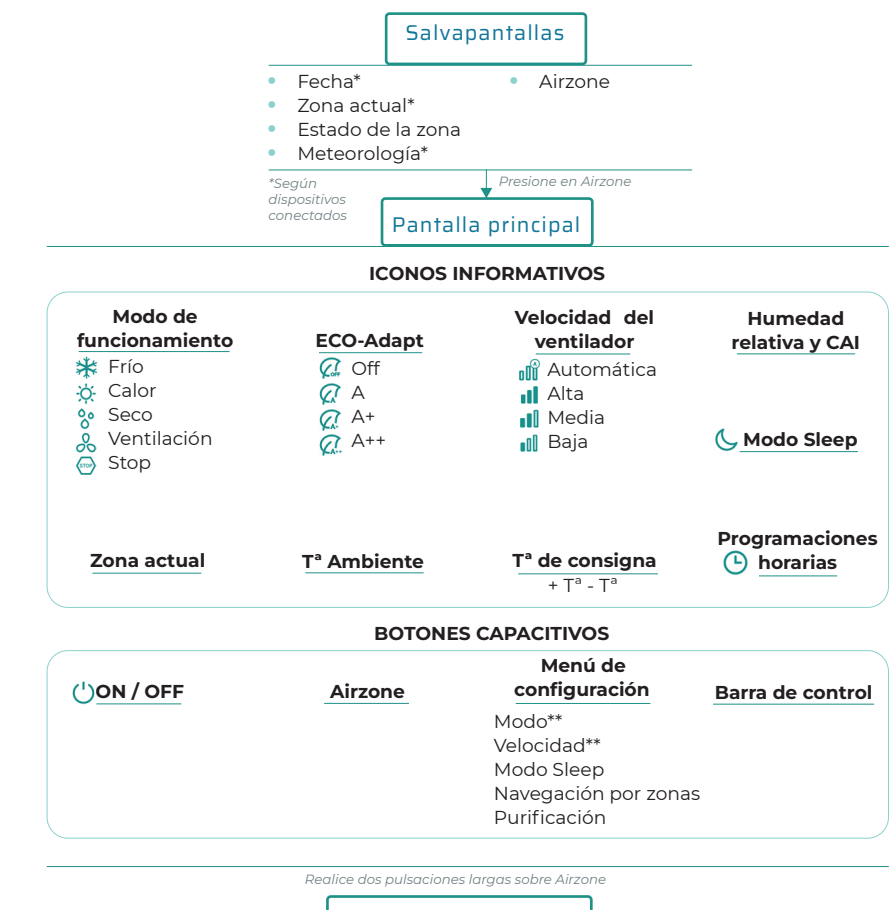

Configuración avanzada

Salidas asociadas Conf. Termostato Modo de uso Etapas de control\*\* **Offset** Reset termostato

#### Zona Sistema

Dirección de sistema\*\* Rango de Temperatura Etapa combinada\*\* Conf. histéresis Tipo de apertura Q-Adapt Configuración relé Controlador Centralizado Temperatura de retorno Canal radio Información

*\*\*Disponible en función del tipo de instalación y configuración del sistema*

ES

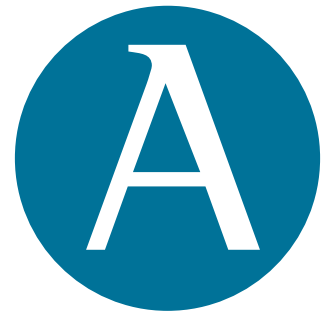

# airzonecontrol.com

Marie Curie, 21 29590 Málaga Spain

v 201

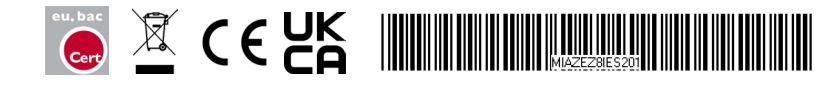